Министерство образования и науки Российской Федерации Федеральное государственное автономное образовательное учреждение высшего образования «Российский государственный профессионально-педагогический университет»

## **ДИСТАНЦИОННЫЙ КУРС «ОСНОВЫ ИНФОРМАЦИОННОЙ БЕЗОПАСНОСТИ ПРИ РАБОТЕ ЗА КОМПЬЮТЕРОМ»**

Выпускная квалификационная работа

по направлению подготовки 44.03.04 Профессиональное обучение (по отраслям)

профилю подготовки «Информатика и вычислительная техника» профилизации «Информационная безопасность»

Идентификационный номер ВКР: 184

Екатеринбург 2018

Министерство образования и науки Российской Федерации Федеральное государственное автономное образовательное учреждение высшего образования «Российский государственный профессионально-педагогический университет» Институт инженерно-педагогического образования

Кафедра информационных систем и технологий

К ЗАЩИТЕ ДОПУСКАЮ Заведующая кафедрой ИС Н. С. Толстова «<u>, » \_ 2018 г.</u>

# ВЫПУСКНАЯ КВАЛИФИКАЦИОННАЯ РАБОТА **ДИСТАНЦИОННЫЙ КУРС «ОСНОВЫ ИНФОРМАЦИОННОЙ БЕЗОПАСНОСТИ ПРИ РАБОТЕ ЗА КОМПЬЮТЕРОМ»**

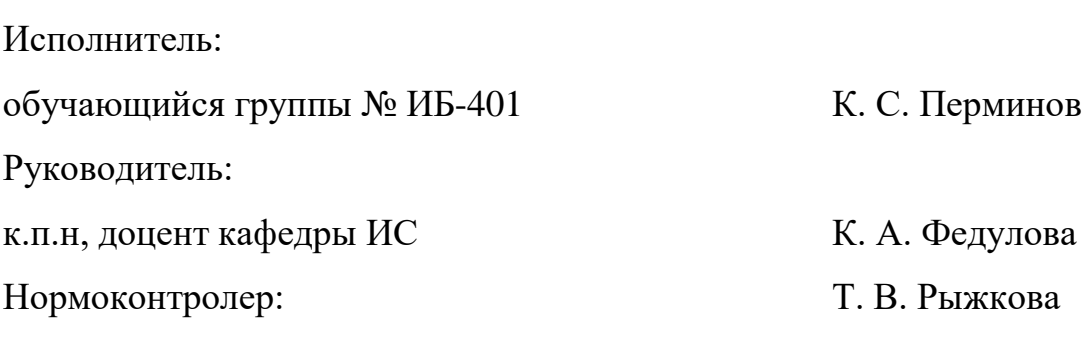

Екатеринбург 2018

### **АННОТАЦИЯ**

Выпускная квалификационная работа состоит из дистанционного курса «Основы информационной безопасности при работе за компьютером» и пояснительной записки на 69 страницах, содержащей 32 рисунка, 1 таблицу, 32 источника литературы, а также 1 приложение на 2 страницах.

Ключевые слова: ДИСТАНЦИОННЫЙ КУРС, ИНФОРМАЦИОННАЯ БЕЗОПАСНОСТЬ, МООDLE, ПЕДАГОГ ГО ОБУЧЕНИЯ.

**Перминов, К.С.** Дистанционный курс «Основы информационной безопасности при работе за компьютером»**:** выпускная квалификационная работа / К.С. Перминов; Рос. гос. проф.-пед. ун-т, Ин-т инж.-пед. образования, Каф. информ. систем и технологий. — Екатеринбург, 2018. — 69 с.

В работе рассмотрены вопросы разработки дистанционного курса «Основы информационной безопасности при работе за компьютером».

Цель работы – разработать дистанционный курс «Основы информационной безопасности при работе за компьютером». Для достижения поставленной цели была проанализирована технология создания дистанционных курсов, разработана дополнительная образовательная программа «Основы информационной безопасности при работе за компьютером», на основании которой были спроектированы структура и содержание дистанционного курса. Было выбрано средство для реализации дистанционного курса на основе анализа литературы и интернет источников о системах управления обучением.

## **СОДЕРЖАНИЕ**

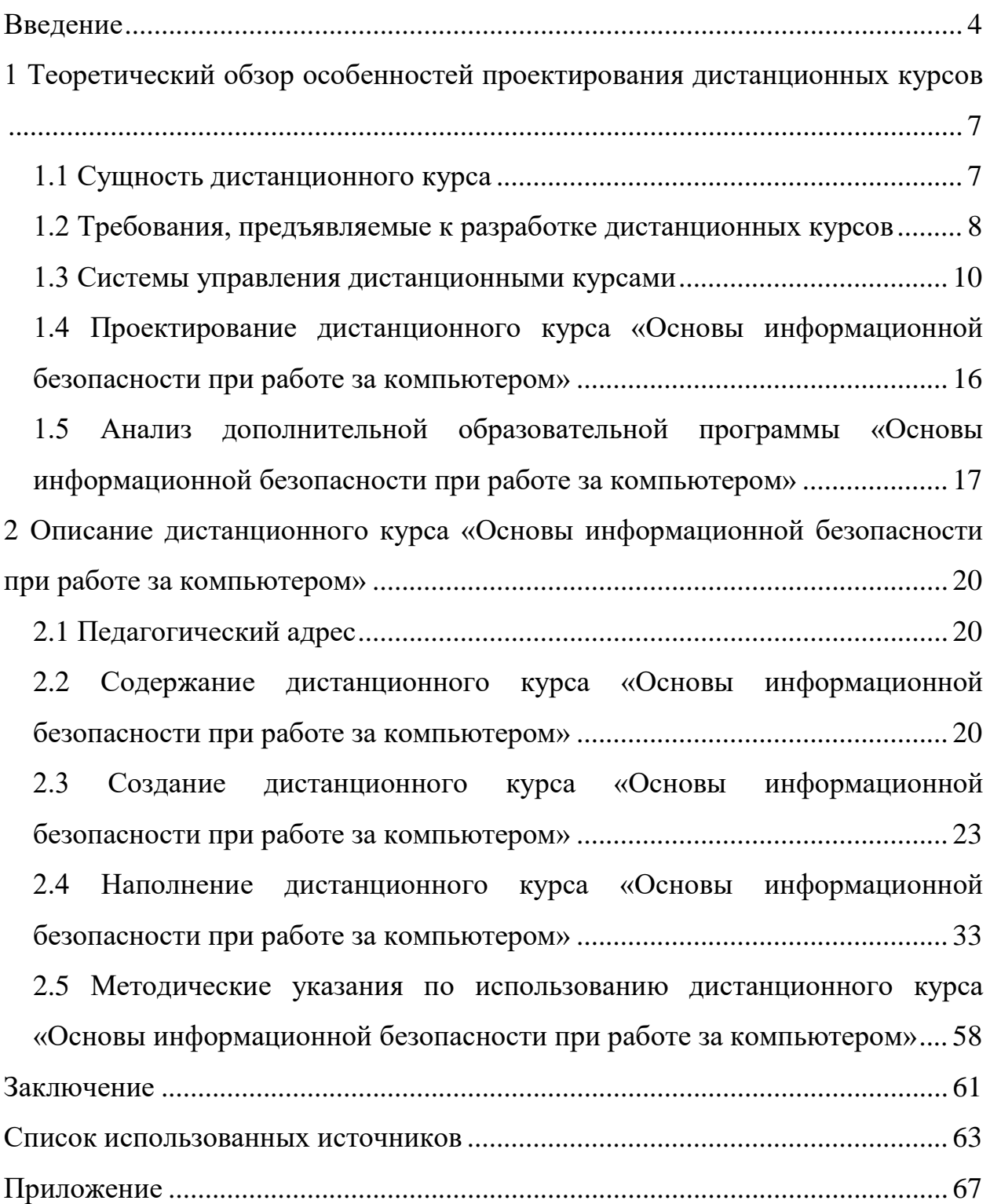

### <span id="page-4-0"></span>**ВВЕДЕНИЕ**

Развитие компьютерных технологий, средств коммуникации и связи требует постоянного увеличения объема знаний, необходимого каждому человеку в своей деятельности. Каждый работник или соискатель на вакансию чувствует необходимость в повышении своей квалификации и опыта. Руководители предприятий заинтересованы в повышении уровня знаний и переподготовки своих сотрудников без отрыва от производства и в короткие сроки. Современные студенты должны приобретать знания по своей специальности, используя передовые технологии в образовании, что в будущем поможет им в непрерывном самообразовании. В связи с этим появляется необходимость в новой форме обучения, отличной от традиционной, когда обучающийся физически находится в учебном заведении, посещая лекционные, лабораторные и практические занятия.

Дистанционное обучение это в некотором роде иная форма учебного процесса, в которой используется традиционные и инновационные способы обучения. Дистанционное обучение основано на новых методах предоставления данных и учебных материалов в электронном виде (гипертекстовая разметка документов, звук и видео, встроенные в электронный документ, интерактивность при работе с данными) и использовании Internet технологий для доставки электронных учебных материалов учащимся.

Одновременно с развитием в образовании, приобретает динамичный рост популярности дистанционного образования, в частности, наиболее популярным становится обучение с помощью интернет технологий. Особенно хорошо сопутствует развитие современных методов общения и обмена данными (социальные сети, мессенджеры, файловые хостинги), становится возможным создавать и применять новые способы обучения. Одним из таких способов является дистанционный курс.

Развитие средств вычислительной техники, телекоммуникаций, и информационных технологий делают информацию важнейшим из ресурсов современного общества. В современном обществе ни одна из сфер бизнеса не обходится без компьютерных технологий сбора и обработки информации. Таким образом, информация имеет уникальную ценность и является одним из критически важных ресурсов. В связи с этим остро встает задача обеспечения надежной защиты информации, а задачи обеспечения информационной безопасности становятся актуальными для все более широкого круга организаций благодаря повсеместному внедрению информационных систем. Защита ценной информации – одна из главных проблем для организаций и современного общества.

**Объект выпускной квалификационной работы:** процесс обучения преподавателей образовательных организаций, непрофильных специалистов в области информационной безопасности, а также для всех желающих повысить уровень готовности к ее обеспечению в своей профессиональной деятельности.

**Предмет выпускной квалификационной работы:** учебнометодические материалы по курсу «Основы информационной безопасности при работе за компьютером».

**Цель выпускной квалификационной работы**: разработка дистанционного курса «Основы информационной безопасности при работе за компьютером».

Для достижения поставленной цели необходимо решить следующие задачи:

1. Раскрыть понятие дистанционного курса и его сущность.

2. Выявить требования, предъявляемые к разработке дистанционных курсов.

3. Рассмотреть разновидности предлагаемых средств для реализации дистанционных курсов.

4. Определиться с выбором средства для реализации дистанционного курса.

5. Разработать структуру и содержание дистанционного курса «Основы информационной безопасности при работе за компьютером».

6. Реализовать дистанционный курс с помощью выбранного средства.

## <span id="page-7-0"></span>**1 ТЕОРЕТИЧЕСКИЙ ОБЗОР ОСОБЕННОСТЕЙ ПРОЕКТИРОВАНИЯ ДИСТАНЦИОННЫХ КУРСОВ**

### <span id="page-7-1"></span>**1.1 Сущность дистанционного курса**

Дистанционный курс — это целостная дидактическая система, состоящая из различных электронных учебных материалов, использующая компьютерные технологии и возможности сети Интернет и обеспечивающая обучение, и управление процессом обучения студентов по индивидуальным и оптимальным учебным программам [30].

Дистанционные учебные курсы имеют ряд преимуществ:

• обучение сотрудников возможно на рабочем месте и без отрыва от производства;

• аттестация и повышение квалификации сотрудников возможно в удобное время, в удобном месте и без дополнительных транспортных расходов;

• представление учебного материала может изменяться в зависимости от действий ученика;

• электронные учебные курсы позволяют контролировать темп и качество обучения;

• электронные учебные курсы могут быть интегрированы в систему дистанционного обучения, систему оценки и аттестации персонала, систему управления учебным заведением, а также могут быть созданы для работы на CD [7].

Полноценный дистанционный курс состоит из:

- инструктивно-информационный блок;
- содержательно-методический блок;
- контролирующий блок (механизм тестирования и оценки);
- коммуникативный блок (системы интерактивного преподавания);

• управляющая система, объединяющая все это воедино [30].

Таким образом, дистанционный курс обладает преимуществом в том, что обучение сотрудников возможно на рабочем месте и без отрыва от производства, а аттестация и повышение квалификации сотрудников возможно в удобное время, в удобном месте и без дополнительных транспортных расходов. Представление учебного материала может изменяться в зависимости от действий ученика. Электронные учебные курсы позволяют контролировать темп и качество обучения, а также контролировать темп и качество обучения и могут быть интегрированы в систему дистанционного обучения, систему оценки и аттестации персонала, систему управления учебным заведением, а также могут быть созданы для работы на CD. Полноценный дистанционный курс должен содержать инструктивно-информационный, содержательнометодический, контролирующий, а также коммуникативный блоки.

### <span id="page-8-0"></span>**1.2 Требования, предъявляемые к разработке дистанционных курсов**

При создании курсов дистанционного обучения (ДО) необходимо учитывать следующие требования:

- мотивация;
- постановка учебной цели;
- создание предпосылок к восприятию учебного материала;
- подача учебного материала;
- обратная связь;
- оценка.

Традиционные дидактические требования:

- научность;
- доступность;
- проблемность обучения;
- наглядность;
- сознательность обучения;
- системность и последовательность изложения материала;
- единство образовательных, развивающих и образовательных функ-

ций.

Основные принципы формирования структуры:

- модульность;
- завершенность;
- ориентированность на практику;
- технологичность;
- оптимальность.

Специфические дидактические требования:

- адаптивность;
- интерактивность;
- развитие интеллектуального потенциала;
- системность и целостность.

Психологические требования:

- соответствие психологическому развитию обучающегося;
- распределение по возрастным группам;
- развитие образного и логического мышления [30].

Таким образом, при создании курсов дистанционного обучения нужно учитывать методы, такие как: мотивация, постановка учебной цели, создание предпосылок к восприятию учебного материала, подача учебного материала, а также обратную связь и оценку.

Так же необходимо соблюдать традиционные дидактические методы, такие как: научность, доступность, проблемность обучения, а также наглядность, сознательность обучения, системность и последовательность изложения материала, а также единство образовательных и развивающих технологий.

Необходимо соблюдать и основные принципы формирования структуры, такие как: модульность, завершенность, а также ориентированность на практику, технологичность и оптимальность.

Стоит так же отметить специфические дидактические методы, такие как: адаптивность, интерактивность, а также развитие интеллектуального потенциала, системность и целостность.

Крайне важно соблюдать психологические требования, такие как: соответствие психологическому развитию, распределение по возрастным группам и развитию образного и логического мышления.

#### <span id="page-10-0"></span>1.3 Системы управления дистанционными курсами

Для реализации дистанционного курса необходима специальная учебная среда — система управления обучением.

Система управления обучением (англ. learning management system, LMS) — основа системы управления учебной деятельностью, используется для разработки, управления и распространения учебных онлайн-материалов с обеспечением совместного доступа. Создаются данные материалы в визуальной учебной среде с заданием последовательности изучения. В состав системы входят различного рода индивидуальные задания, проекты для работы в малых группах и учебные элементы для всех студентов, основанные как на содержательном компоненте, так и на коммуникативном.

Существует ряд систем управления обучением, которые осуществляют дистанционное обучение посредством Интернет и других сетей. Таким образом процесс обучения можно осуществлять в режиме реального времени, организовывая онлайн лекции и семинары. Системы дистанционного обучения (англ. e-Learning Management System) характеризуются высоким уровнем интерактивности и позволяют участвовать в процессе обучения людям, находящимся в разных странах и имеющим доступ в интернет [6].

Для систем управления обучением разработан специальный стандарт, обеспечивающий совместимость компонентов дистанционных курсов.

SCORM (англ. Sharable Content Object Reference Model, «образцовая модель объекта содержимого для совместного использования») — сборник спецификаций и стандартов, разработанный для систем дистанционного обучения. Содержит требования к организации учебного материала и всей системе дистанционного обучения. SCORM позволяет обеспечить совместимость компонентов и возможность их многократного использования: учебный материал представлен отдельными небольшими блоками, которые могут включаться в разные учебные курсы и использоваться системой дистанционного обучения независимо от того, кем, где и с помощью каких средств они были созданы. SCORM основан на стандарте XML [5].

SCORM 2004 содержит следующие разделы:

- модель накопления содержания (Content Aggregation Model, CAM);  $\bullet$
- $\bullet$ среда выполнения (Run-Time Environment, RTE);
- упорядочение и навигация (Sequencing and Navigation, SN);  $\bullet$
- требования соответствия (Conformance Requirements).

Для реализации дистанционного курса лучше всего выбирать систему, совместимую со стандартами SCORM, чтобы была возможность апробации на различных системах управления обучения без изменения содержательных компонентов курса.

На сегодняшний день самые популярные системы управления обучением с поддержкой SCORM:

- Sakai:  $\bullet$
- WebTutor;
- $\bullet$  ILIAS;
- Moodle.

Sakai — одна из популярнейших систем дистанционного обучения с открытым исходным кодом, распространяемых по лицензии GNU GPL. В отличие от большинства аналогов, эта система полностью написана на языке Java, что делает ее крайне надежной, а главное, кроссплатформенной. Sakai поддерживает работу на разных базах данных – при небольших объемах можно использовать встроенную базу данных, а при более серьёзных нагрузках система может работать с MySOL или с Oracle.

Система Sakai имеет достаточно широкий функционал и строится по модульному принципу. Здесь есть такие функции, как: Форумы, Чаты, Календари и расписания, Обмен файлами, RSS-ленты, Опросы, Презентации, Архив e-mail, Глоссарии, Wiki, Отчеты и много другого. Если какого-либо функционала недостаточно, его всегда можно допрограммировать. Сделать это можно собственными силами или привлекая внешних разработчиков. Плюс в том, что на российском рынке есть разработчики, которые могут допрограммировать нужный функционал в системе Sakai, а также заняться ее кастомизацией [27].

К сожалению, система дистанционного обучения Sakai не поддерживается разработчиками для российских пользователей и, следовательно, не поддерживает русский язык.

Система WebTutor имеет достаточно мощную встроенную систему управления сайтами. На этой базе можно создать полноценный интернетсайт с широким функционалом - кроме размещения стандартной информации на страницах сайта, тут можно использовать такой функционал, как блоги, форумы, чаты, проведение конкурсов, личные кабинеты пользователей, ленты новостей, адресные книги, фото и видео коллекции и многое другое.

И, конечно же, на этом портале реализуется автоматизация основных HR-процессов:

• дистанционное обучение пользователей;

тестирование пользователей с построением подробной аналитики по результатам тестирования;

автоматизация очного обучения, включая составления расписания занятий, учет обучаемых и преподавателей, учет аудиторий и других учеб-

ных материалов и ресурсов, ведение учебных договоров, бюджетирование учебного процесса и пр.;

• оценка персонала, включая оценку по компетенциям, оценку по методике 360 градусов, оценку по ключевым показателям (KPI), управления по целям (MBO) и многое другое;

• управление кадровым резервом и поиск талантов.

Разумеется, бесплатная версия системы WebTutor имеет ряд ограничений в отличие от коммерческой, так как бесплатная версия предназначена, в первую очередь, для малого и среднего бизнеса:

• ограничение по количеству пользователей системы – 250 человек;

• возможность провести оценку персонала для ограниченного числа сотрудников – 50 человек;

• невозможность использования некоторых модулей, доступных только при коммерческом использовании (например, электронная библиотека, вебинары, подбор персонала и др.);

• отсутствие технической поддержки и консультации от разработчика [28].

ILIAS (от сокращения Integriertes Lern-, Informations- und Arbeitskooperations-System) — система дистанционного обучения с открытым исходным кодом, распространяемая по лицензии GNU GPL. Система появилась в 1998 году и с тех пор достаточно активно развивается.

ILIAS имеет очень широкий функционал, обладает большим количеством инструментов для коммуникаций: форумы, чаты, блоги, подкасты, а также внутреннюю систему обмена сообщениями. Кроме того, в ILIAS можно очень успешно вести совместную работу с помощью таких возможностей, как объединение пользователей в группы, обмен файлами, включая предоставление общего доступа к каким-либо файлам, а также инструменты wiki.

Разумеется, на высоком уровне и возможности системы в части электронных курсов и тестов. Курсы можно формировать в простейшем виде в html формате или выкладывать в виде определенных файлов. Но кроме этого,

поддерживаются основные международные стандарты, такие как SCORM 1.2, SCORM 2004, AICC. В системе есть конструктор тестов, поддерживающий различные типы вопросов. Также есть возможность импорта в систему внешних тестов или их экспорта в формате IMS QTI. Возможности управления курсами и тестами, включая просмотр степени прохождения и отчеты, также достаточно широки.

Кроме того, в системе можно пользоваться такими инструментами как: Персональное рабочее пространство, Новости, Электронное портфолио, Календарь, Персональная записная книжка и многое другое.

Для установки системы ILIAS потребуется сервер Apache с поддержкой PHP и база данных MySQL. ILIAS переведена на многие языки мира, включая русский.

Пожалуй, недостатком этой системы может стать не совсем внятный и современный дизайн. Впрочем, это дело вкуса и наличия ресурсов и навыков изменения этого дизайна [25].

Moodle – это, пожалуй, самая популярная бесплатная система дистанционного обучения в России на сегодняшний день. Moodle распространяется по лицензии GNU GPL, то есть является свободным открытым программным обеспечением.

Moodle может быть установлена либо на обычной рабочей станции, либо у хостинговой компании. Для установки системы требуется поддержка PHP и база данных.

Система Moodle может использоваться, как отдельными преподавателями в качестве личной системы дистанционного обучения, так и учебными заведениями или учебными центрами в корпоративном секторе. Чаще всего эту систему можно встретить в академическом секторе [26].

Главным достоинством системы Moodle является ее популярность. Среди аналогичного программного обеспечения, у Moodle самое большое сообщество пользователей в России, а значит, и возможностей найти помощников, советников, соратников [26].

Для реализации дистанционного обучения с использованием дистанционных курсов наилучшим решением будет СДО Moodle. Данная система имеет ряд преимуществ над другими системами дистанционного обучения:

Moodle распространяется в открытом исходном коде и не разделяется на ограниченную и коммерческую, то есть более полную версию пакета;

систему можно расширить различными специально разработанны- $\bullet$ ми для этого дополнениями - плагинами;

• Moodle мультиплатформенная система, имеющая поддержку Windows, а также поддержку Linux. Реализованы мобильные приложения для Android *u* iOS;

система использует базу данных SQL и позволяет хранить все данные об обучающихся и учебном процессе, при должном администрировании базы ланных:

• СДО Moodle достаточно проста в установке (в отличии от аналогичных систем) и при должных умениях и навыков позволяет установить даже на личный компьютер, что позволит полностью управлять всеми функции при разработке дистанционных курсов;

Moodle полностью поддерживается разработчиками, выпускаются новые обновления, активно исправляются системные ошибки и недочёты;

система официально поддерживает русский язык;  $\bullet$ 

сайт СДО легко редактируется и изменяется в любое время, не при- $\bullet$ останавливая учебный процесс;

сайт системы хорошо адаптирован под разработчиков курсов, интуитивно понятный интерфейс не вызывает затруднений при разработке и размещении дистанционного курса.

Таким образом, система управления обучением Moodle лучше всего подходит для реализации дистанционного курса «Основы информационной безопасности при работе за компьютером».

#### <span id="page-16-0"></span> $1.4$ Проектирование «Основы дистанционного **KVDCa** информационной безопасности при работе за компьютером»

На сегодняшний день электронные ресурсы стали неотъемлемой частью образовательного процесса. Современный преподаватель так или иначе использует такие ресурсы и чаще всего для их поиска и добычи выходит в сеть Интернет. Идеальный вариант, когда в учебном заведении есть большая электронная библиотека, хранящая в себе все необходимые документы, статьи, и различные учебные материалы для организации образовательного процесса. Но если такого варианта нет, то приходится пользоваться «всемирной паутиной», где на ровне с огромным объемом информации, не мало и того что может навредить вашему компьютеру.

К сожалению, уровень компьютерной грамотности современных преподавателей не очень высок, и злоумышленники, промышляющие в Интернете, знают об этой проблеме очень хорошо и используют неграмотность в своих корыстных целях. Очень часто в сети можно наблюдать как ссылки результатов поисковых систем идеально совпадают с введенным поисковым запросом, но на деле это всего лишь сайт, полностью заполненный рекламой и различного рода нежелательного и вредоносного контента. Бывает, что по ссылке находится то, что нужно, и нажав кнопку «скачать» на компьютер загружается архив, который содержит в себе несколько файлов, один из которых идеально подходит для решения задачи, а другие находящейся в этом архиве остаются без внимания. Они и могут оказаться вредоносными. Это могут быть различного рода вирусные файлы, которые способны не только украсть, удалить или зашифровать данные на компьютере, но и вывести его из строя.

Для того чтобы не дать обмануть себя в Интернете и не стать жертвами злоумышленников и не потерять свои данные и сохранить компьютер в работоспособном состоянии нужно позаботится о повышении уровня компьютерной грамотности и обезопасить свое нахождение в сети.

Дистанционный курс «Основы информационной безопасности при работе за компьютером» поможет современным преподавателям и всем современным специалистам, начавшим использовать компьютер и осуществлять выход в сеть, повысить свой уровень компьютерной грамотности и получить базовые знания и умения для обеспечения собственной безопасности при работе за компьютером и использовании Интернета.

### <span id="page-17-0"></span>**1.5 Анализ дополнительной образовательной программы «Основы информационной безопасности при работе за компьютером»**

Для реализации дистанционного курса «Основы информационной безопасности» была разработана дополнительная образовательная программа. Цели дополнительной образовательной программы:

• изучить теоретические основы информационной безопасности;

• изучить правовые основы информационной безопасности;

• изучить виды вредоносного программного обеспечения (ПО), а также освоить методы защиты от вредоносного ПО;

• изучить виды угроз в сети Интернет и научиться использовать методы защиты от угроз в сети при помощи встроенного и стороннего ПО;

• научиться использовать облачные сервисы Google и настраивать параметры безопасности учетной записи Google.

Задачи дополнительной образовательной программы:

• ознакомление с правовой базой и законодательством российской федерации в области защиты информации;

• овладение теорией и методологией обеспечения защиты информации;

• приобретение знаний и умений по обеспечению информационной безопасности.

Учебный план включает 4 раздела. Продолжительность дополнительной образовательной программы составляет 72 часа. По данному курсу

предусмотрены лекции, практические работы и контрольные задания в тестовой форме. План изучения дисциплины приведен в таблице 1.

Таблица 1 — План изучения курса «Основы информационной безопасности при работе за компьютером»

| $N_2$ | Наименование разделов                                 | Всего | Форма контроля                                                 |  |  |  |  |  |
|-------|-------------------------------------------------------|-------|----------------------------------------------------------------|--|--|--|--|--|
|       | программы                                             | часов |                                                                |  |  |  |  |  |
| 1.    | Теоретические основы информа-<br>ционной безопасности | 10    | Контрольные задания в<br>тестовой форме                        |  |  |  |  |  |
| 2.    | Правовые основы информацион-<br>ной безопасности      | 10    | Контрольные задания в<br>тестовой форме                        |  |  |  |  |  |
| 3.    | Безопасность ПК на базе ОС<br>Windows 10              | 26    | Контрольные задания в<br>тестовой форме<br>Практические работы |  |  |  |  |  |
| 4.    | Основы безопасности в сети Ин-<br>тернет              | 26    | Контрольные задания в<br>тестовой форме<br>Практические работы |  |  |  |  |  |
|       | Итого по всему курсу обучения                         | 72    |                                                                |  |  |  |  |  |

Предлагаемый курс обучения предназначен для формирования у студентов представления о теоретических основах информационной безопасности, правовых основах информационной безопасности, безопасности персонального компьютера на базе операционной системы Windows 10 и основах безопасности при работе в сети Интернет.

Курс «Основы информационной безопасности при работе за компьютером» направлен на формирование у слушателей следующих общепрофессиональных дисциплин:

• ОПК-1 (способность использовать нормативно-правовые документы, международные и отечественные стандарты в области информационных систем и технологий);

• ОПК-4 (способность решать стандартные задачи профессиональной деятельности на основе информационной и библиографической культуры с применением информационно-коммуникационных технологий и с учетом основных требований информационной безопасности).

На основе анализа содержания общепрофессиональных компетенций можно сделать вывод о том, что в содержание дистанционного курса «Осно-

вы информационной безопасности при работе за компьютером» необходимо включить материал, посвященный вопросам использования нормативноправовых документов, международных и отечественных стандартов в области информационных систем и технологий. А также решению стандартных задач профессиональной деятельности на основе информационной и библиографической культуры с применением информационно-коммуникационных технологий и с учетом основных требований информационной безопасности.

## <span id="page-20-0"></span>**2 ОПИСАНИЕ ДИСТАНЦИОННОГО КУРСА «ОСНОВЫ ИНФОРМАЦИОННОЙ БЕЗОПАСНОСТИ ПРИ РАБОТЕ ЗА КОМПЬЮТЕРОМ»**

#### <span id="page-20-1"></span>**2.1 Педагогический адрес**

Дистанционный курс «Основы информационной безопасности при работе за компьютером» предназначен для преподавателей образовательных организаций, непрофильных специалистов в области информационной безопасности, а также для всех желающих повысить уровень готовности к ее обеспечению в своей профессиональной деятельности.

### <span id="page-20-2"></span>**2.2 Содержание дистанционного курса «Основы информационной безопасности при работе за компьютером»**

Проектирование дистанционного курса начинается с разработки его структуры, которая понимается как совокупность всех элементов курса: лекций, практических работ и контрольных заданий.

На основании дополнительной образовательной программы «Основы информационной безопасности при работе за компьютером» дистанционный курс содержит 4 основных раздела:

Раздел 1 «Теоретические основы информационной безопасности», на изучение которого отводится 10 академических часов, имеет следующее содержание:

- Информация и информационная безопасность (лекция).
- Тест 1.1 (контрольное задание в тестовой форме).

• Основные составляющие информационной безопасности, объекты защиты (лекция).

• Тест 1.2 (контрольное задание в тестовой форме).

- Средства защиты информации (лекция).
- Тест 1.3 (контрольное задание в тестовой форме).
- Категории и носители правовой информации (лекция).
- Тест 1.3 (контрольное задание в тестовой форме).

Раздел 2 «Правовые основы информационной безопасности», на изучение которого также отводится 10 академических часов, имеет следующее содержание:

• Основные положения важнейших законодательных актов РФ в области информационной безопасности и защиты информации (лекция).

• Тест 2.1 (контрольное задание в тестовой форме).

• Ответственность за нарушения в сфере информационной безопасности (лекция).

• Тест 2.2 (контрольное задание в тестовой форме).

Раздел 3 «Безопасность ПК на базе Windows 10», на изучение которого отводится 26 академических часов, имеет следующее содержание:

- Пароль средство защиты информации (лекция).
- Тест 3.1 (контрольное задание в тестовой форме).
- Практическая работа №1.
- Вредоносное программное обеспечение (лекция).
- Тест 3.2 (контрольное задание в тестовой форме).
- Использование антивирусных программ (лекция).
- Тест 3.3 (контрольное задание в тестовой форме).
- Выбор антивируса (рекомендация к практической работе).
- Практическая работа №2 (Avast Free AntiVirus 2018).
- Практическая работа №2 (Kaspersky Free).
- Практическая работа №2 (AVG AntiVirus Free).

Раздел 4 «Основы безопасности в сети Интернет», на изучение которого отводится 26 академических часов, имеет следующее содержание:

• Угрозы в сети Интернет (лекция).

- Тест 4.1 (контрольное задание в тестовой форме).
- Использование файерволлов (лекция).
- Тест 4.2 (контрольное задание в тестовой форме).
- Выбор файерволла (рекомендация к практической работе).
- Практическая работа №3.
- Облачные сервисы Google (лекция).
- Тест 4.4 (контрольное задание в тестовой форме).
- Практическая работа №4.
- Практическая работа №5.

Краткое содержание дистанционного курса представлено на рисунке 1.

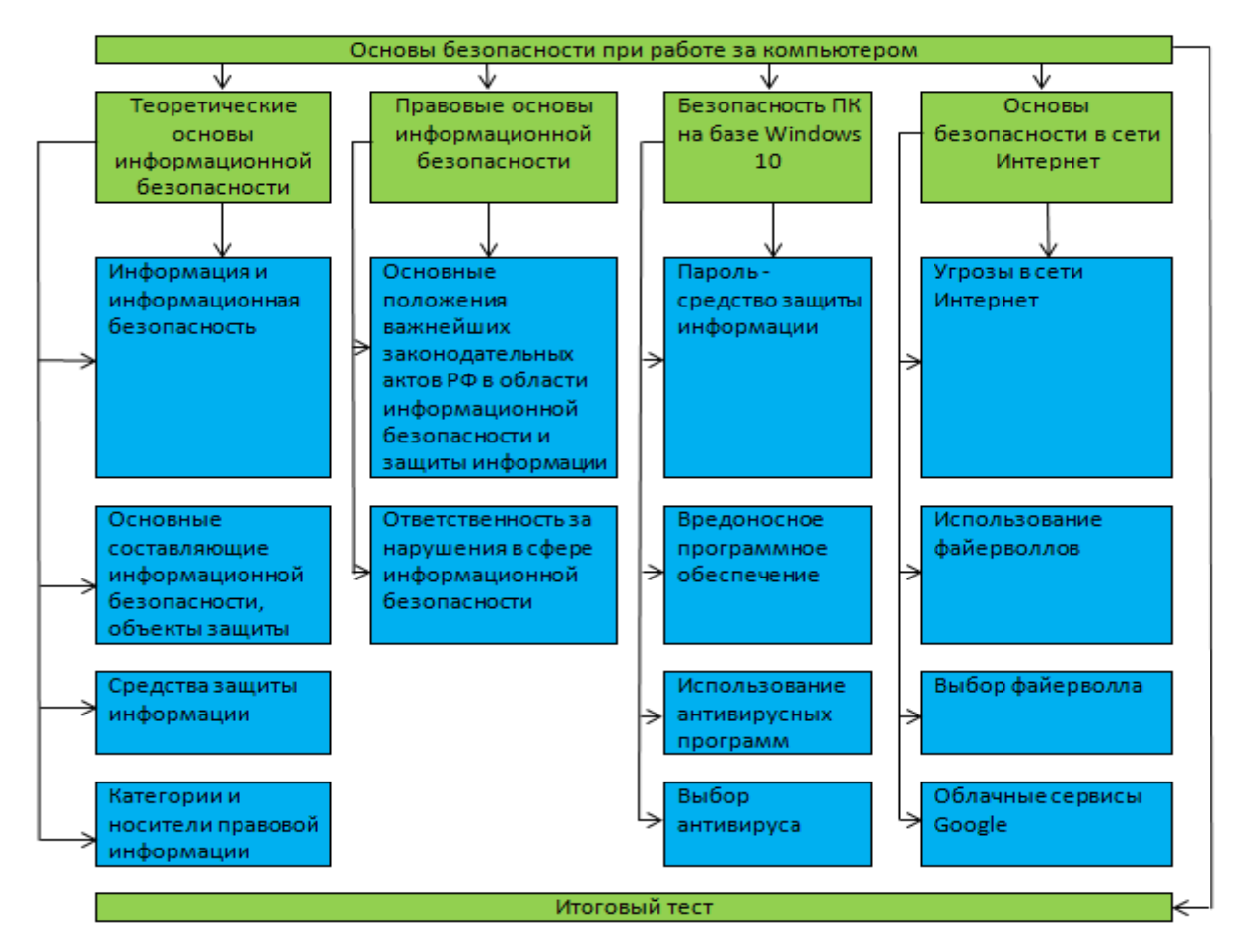

Рисунок 1 — Содержание дистанционного курса

Дистанционный курс «Основы информационной безопасности при работе за компьютером» рассчитан на 72 часа. На раздел «Теоретические основы информационной безопасности» отводится 10 часов для изучения. На раздел «Правовые основы информационной безопасности» отводится 10 часов для изучения. На раздел «Безопасность ПК на базе Windows 10» отводится 26 часов для изучения. На раздел «Основы безопасности в сети Интернет» отводится 26 часов на изучение. Для успешного освоения дистанционного курса «Основы информационной безопасности при работе за компьютером» необходимо изучить весь теоретический материал, представленный в виде лекционных занятий, ответить на тестовые задания, выполнить практические задания и оформить отчеты по ним. Также необходимо выполнить минимум 5 практических работ из 7 предоставленных, т.к. практическая работа №2 представлена в нескольких вариантах, выбрать который поможет рекомендация к практической работе. После прохождения дистанционного курса, для полного его завершения, слушателям необходимо успешно пройти итоговый тест, включающий в себя тестовые вопросы по содержанию всего дистанционного курса «Основы информационной безопасности при работе за компьютером».

### <span id="page-23-0"></span>**2.3 Создание дистанционного курса «Основы информационной безопасности при работе за компьютером»**

Создание дистанционного курса «Основы информационной безопасности при работе за компьютером» происходит в учебной версии LMS Moodle для студентов, интерфейс которой представлен на рисунке 2.

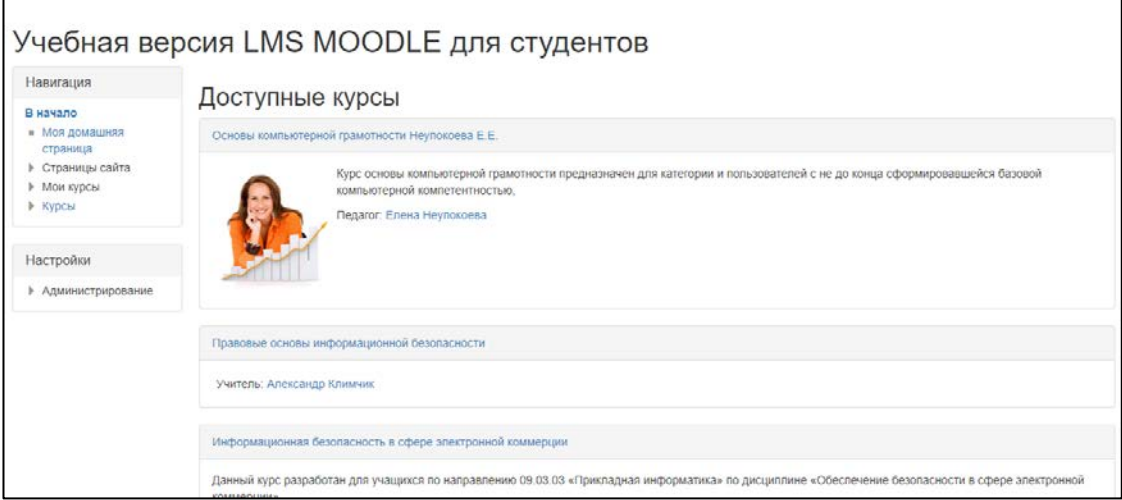

Рисунок 2 — Главная страница учебной версии LMS Moodle для студентов

Процесс создания дистанционного курса начинается с добавления курса в учебную версию LMS Moodle для студентов. Для этого в блоке «Навигация» (слева) нужно выбрать пункт меню «Курсы». Далее выводится список всех дистанционных курсов, расположенных в базе учебной версии LMS Moodle для студентов. Внизу списка находится кнопка «Добавить курс», при нажатии которой появляется форма для заполнения информации о добавляемом дистанционном курсе. Форма добавления курса представлена на рисунке 3.

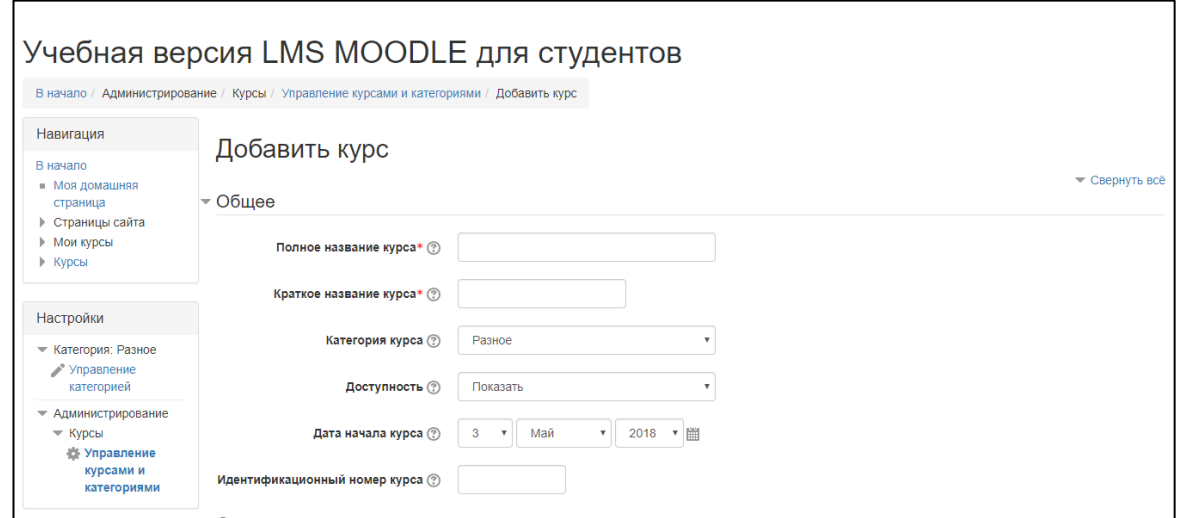

Рисунок 3 — Форма добавления дистанционного курса

Данная форма содержит 8 разделов для заполнения:

- общее;
- описание;
- формат курса;
- внешний вид;
- файлы и загрузки;
- отслеживание выполнения;
- группы;
- переименование ролей.

Заполнение дистанционного курса осуществлялось с раздела «Общее».

В поле «Полное название курса» заполняется полное название дистанционного курса – «Основы информационной безопасности при работе за компьютером». Полное название курса отображается вверху каждой страницы курса и в списке курсов.

В поле «Краткое название курса» заполняется сокращенное название дистанционного курса – «Основы ИБ при работе за компьютером». Краткое название курса отображается в элементах навигации и используется в теме сообщений электронной почты.

В выпадающем списке «Категория курсов» выбран вариант по умолчанию – «Курсы», он же единственный вариант, предусмотренный в системе. Этот параметр определяет категорию, в которой курс будет отображаться в списке курсов.

В выдающем списке «Доступность» выбирается вариант «Показывать». Этот параметр определяет, будет ли курс отображаться в списке курсов. Пользователи, кроме преподавателей и администраторов, не смогут войти в скрытый курс.

Параметр «Дата начала курса» остается неизменным, по умолчанию 1 ый день в году создания курса. Данный параметр изменяется при внедрении курса в учебный процесс. Этот параметр определяет начало первой недели курса в формате «Разделы по неделям». Он также определяет начальную дату, с которой будут доступны отчеты по элементам курса. Если курс был очищен и дата начала курса была изменена, то все даты в курсе будут исправлены относительно новой даты начала курса.

Поле «Идентификационный номер курса» не заполняется. Идентификационный номер курса необходим только при использовании курса во внешних системах, он нигде не отображается на сайте Moodle. В нашем случае идентификатор курса не был предусмотрен и поле идентификатора осталось пустым. Результат работы представлен на рисунке 4.

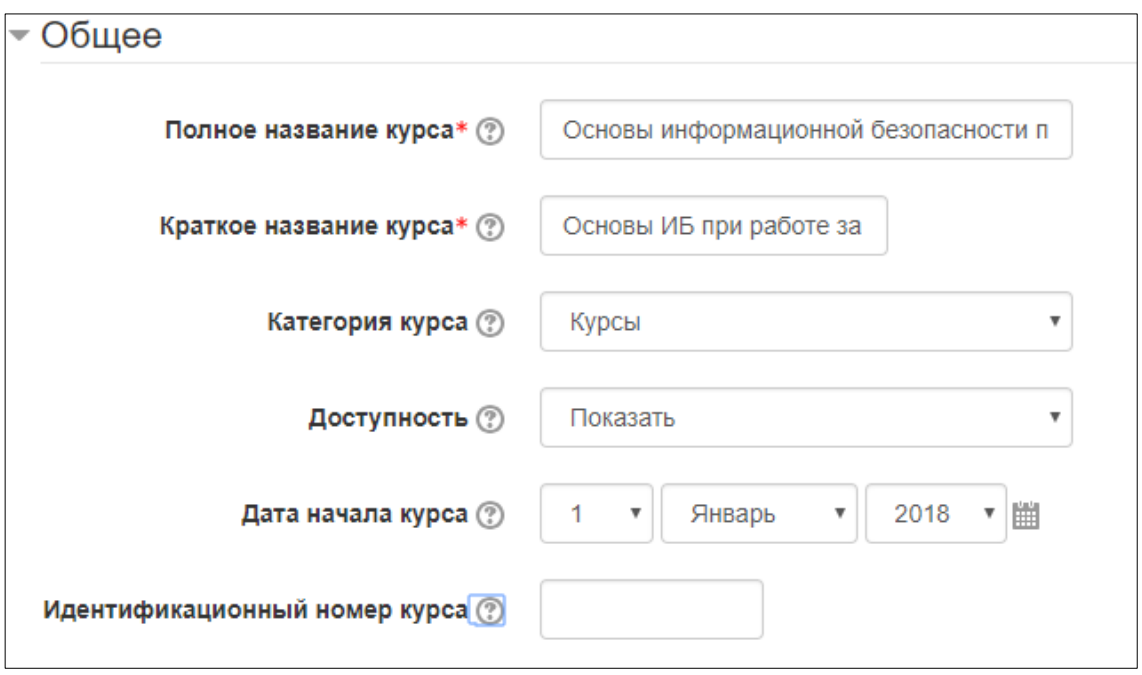

Рисунок 4 — Заполненный раздел «Общее»

Следующим шагом заполняется раздел «Описание».

В поле «Описание курса» заполняется текст введения из разработанной дополнительной образовательной программы «Основы информационной безопасности при работе за компьютером», а именно: «Дополнительная образовательная программа «Основы информационной безопасности при работе за компьютером» предназначена для преподавателей образовательных организаций, непрофильных специалистов в области информационной безопасности, а также для всех желающих повысить уровень готовности к ее обеспечению в своей профессиональной деятельности.

Цели дополнительной образовательной программы:

- $\bullet$ изучить теоретические основы информационной безопасности;
- изучить правовые основы информационной безопасности;  $\bullet$

изучить виды вредоносного программного обеспечения (ПО), а также освоить методы защиты от вредоносного ПО;

изучить виды угроз в сети Интернет и научиться использовать методы защиты от угроз в сети при помощи встроенного и стороннего  $\Pi O$ ;

научиться использовать облачные сервисы Google и настраивать параметры безопасности учетной записи Google.

Учебный план включает 4 раздела. Продолжительность дополнительной образовательной программы составляет 72 часа. По данному курсу предусмотрены лекции, практические работы и контрольные задания в тестовой форме». Описание курса отображается в списке курсов. Поиск курсов осуществляется по их названиям и по их описаниям.

В форму «Файлы описания курса» ничего не загружается, так как в это отсутствует необходимость. Файлы описания курса (например, изображения) отображаются в списке курсов рядом с описанием. Результат работы представлен на рисунке 5.

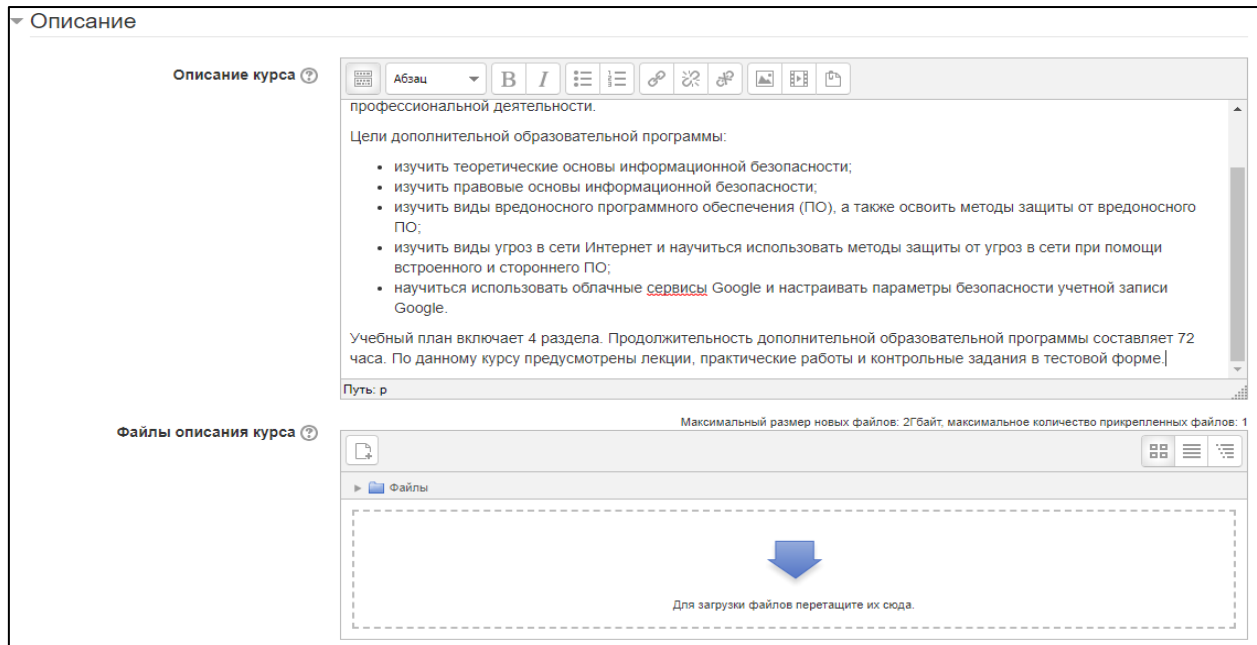

Рисунок 5 — Заполненный раздел «Описание»

Следующим этапом заполняется раздел «Формат курса».

В выпадающем списке «Формат» выбирается параметр «Разделы по темам», так как дистанционный курс «Основы информационной безопасности при работе за компьютером» содержит 4 основных раздела(темы). Формат курса определяет представление страницы курса.

• единственный элемент курса — отображение единственного элемента или ресурса (например, теста или пакета SCORM) на странице курса;

• форум — на главной странице курса отображается форум;

• разделы по темам — страница курса представляется в виде разделов по темам;

• разделы по неделям — страница курса представляется в виде разделов, разбитых по неделям. первая неделя отсчитывается от даты начала курса.

В выпадающем списке «Количество разделов» выбирается число разделов в дистанционном курсе «Основы информационной безопасности при работе за компьютером», то есть 4.

В выпадающем списке «Отображение скрытых разделов» выбирается параметр «Полностью невидимы», так как скрытых разделов не предусмотрено в дистанционном курсе «Основы информационной безопасности при работе за компьютером». Этот параметр определяет, будут ли скрытые разделы отображаться для студентов в свернутом виде (например, чтобы в курсе с форматом по неделям отметить каникулы) или они будут полностью скрыты.

В выпадающем списке «Представление курса» выбирается параметр «Показывать все разделы на одной странице», чтобы обучающийся наглядно видел структуру курса и мог перемещаться свободно по элементам дистанционного курса. Этот параметр определяет, будет ли весь курс отображаться на одной странице или будет разделен на несколько страниц. Результат работы представлен на рисунке 6.

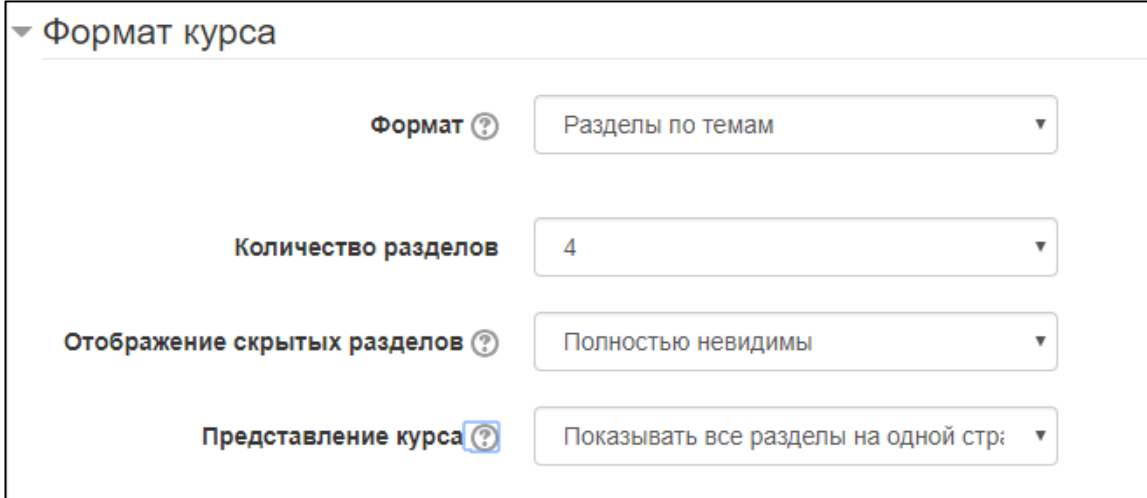

Рисунок 6 — Заполненный раздел «Формат курса»

Следующим этапом заполняется раздел «Внешний вид» настроек создания курса.

В выпадающем списке «Принудительный язык» выбирается параметр «Русский (ru)».

В выпадающем списке «Количество отображаемых новостей» выбирается значение «0». Этот параметр определяет количество элементов в блоке «Последние новости» на странице курса. Если установить значение «0», то этот блок не будет отображаться, так как блок новостей в дистанционном курсе «Основы информационной безопасности при работе за компьютером» не предусмотрен.

В выпадающем поле «Показывать журнал оценок студентам» выбирается параметр «Да». Многие элементы курса позволяют выставлять оценки. Этот параметр определяет, может ли студент посмотреть список всех своих оценок в курсе по ссылке «Оценки» в блоке «Управление курсом».

В выпадающем списке «Показывать отчеты о деятельности» выбирается параметр «Да». Отчеты о деятельности доступны для каждого участника и отображают результаты его работы в курсе. Отчет может содержать подробный список действий пользователя, например, сообщения форума или представленные задания, эти отчеты также содержат записи журнала событий. Этот параметр определяет, сможет ли студент просматривать отчеты о своей собственной деятельности на странице своего профиля. Результат работы представлен на рисунке 7.

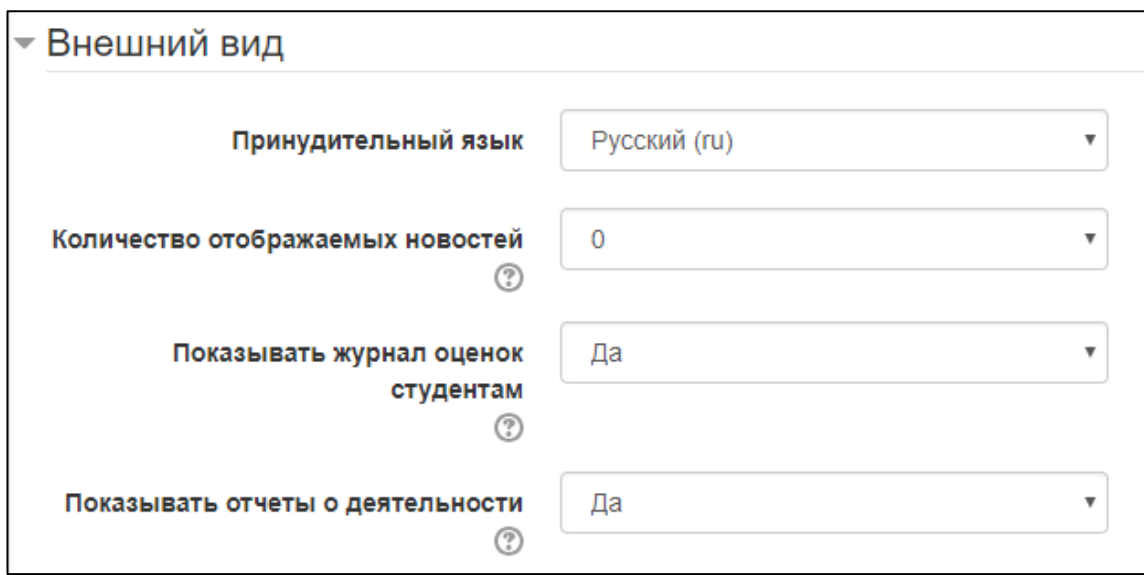

Рисунок 7 — Заполненный раздел «Внешний вид»

Следующим этапом выполняется настройка раздела «Файлы и загрузки».

В выпадающем списке «Максимальный размер загружаемого файла» выбирается параметр «2Гбайт», значение установлено по умолчанию. Эта установка определяет максимальный размер файла, который может быть загружен в курс. Она не может превышать значения, установленного администратором для всего сайта. У отдельных элементов курса тоже есть настройка максимального размера загружаемого файла для дополнительного ограничения этого размера. Результат настройки раздела предоставлен на рисунке 8.

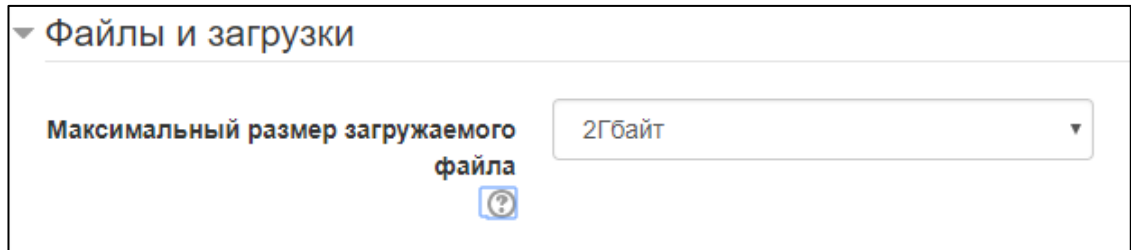

Рисунок 8 — Заполненный раздел «Файлы и загрузки»

Следующим шагом производится настройка раздела «Отслеживание выполнения».

В выпадающем списке «Включить отслеживание выполнения» выбирается параметр «Нет», так как степень выполнения курса рассчитывает преподаватель-администратор курса. При включенном параметре условия завер-

шения элемента курса могут быть заданы как в его настройках, так и в настройках условий завершения курса. Результат настройки представлен на рисунке 9.

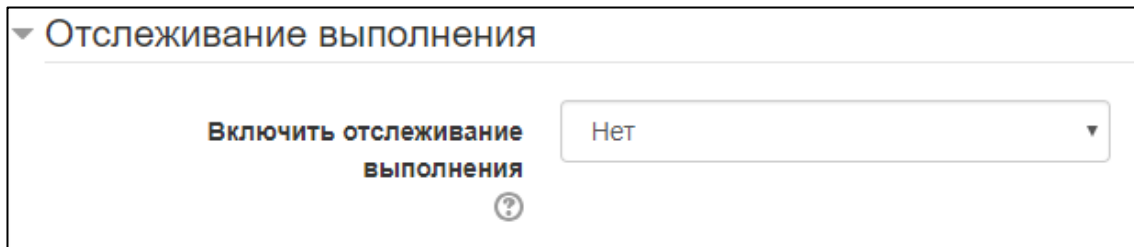

Рисунок 9 — Заполненный раздел «Отслеживание выполнения»

Следующим шагом настраивается раздел «Группы».

В выпадающем списке «Групповой режим» выбирается параметр «Нет групп». Этот параметр имеет 3 варианта:

• нет групп – все участники являются членами одного большого сообщества;

• изолированные группы – участники каждой группы работают только в пределах своей группы, другие группы им не видны;

• видимые группы – участники каждой группы работают только в пределах своей группы, но могут видеть другие группы.

Групповой режим, определенный на уровне курса, является режимом по умолчанию для всех элементов, создаваемых в курсе. Для каждого элемента, поддерживающего групповой режим, можно указать его собственный групповой режим. Если в курсе установлен принудительный групповой режим, то установки группового режима для любого элемента курса игнорируются.

В выпадающем списке «Принудительный групповой режим» выбирается параметр «Нет». Если используется принудительный групповой режим, то он применяется для всех элементов курса. Настройки группового режима каждого элемента игнорируются.

В выпадающем списке «Поток по умолчанию» установлен параметр по умолчанию «Пусто». Результат настройки раздела продемонстрирован на рисунке 10.

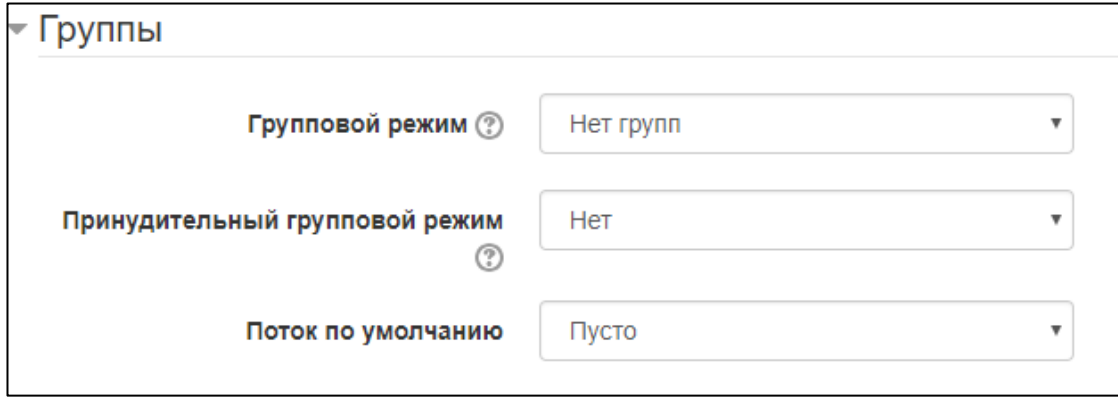

Рисунок 10 — Заполненный раздел «Группы»

Последний раздел настройки добавления курса «Переименование ролей» остается без изменений, так как имеет в основном визуальный характер, не предусмотренный в дистанционном курсе «Основы информационной безопасности при работе за компьютером». Этот параметр позволяет изменять отображаемые названия ролей, используемых в Вашем курсе. Изменяется только отображаемое название, основные разрешения роли не будут затронуты. Эти новые названия ролей будут отображаться на странице участников курса и во всех других местах в пределах курса. Если переименованная роль выбрана администратором в качестве роли управляющего курсом, то новое название роли будет также отображаться в списке курсов.

После заполнения всех разделов и форм, результат сохраняется, и курс появился в списке всех доступных курсов в системе дистанционных курсов. Далее дистанционный курс доступен для изучения и редактирования создателем и администраторам системы. Результат предоставлен на рисунке 11.

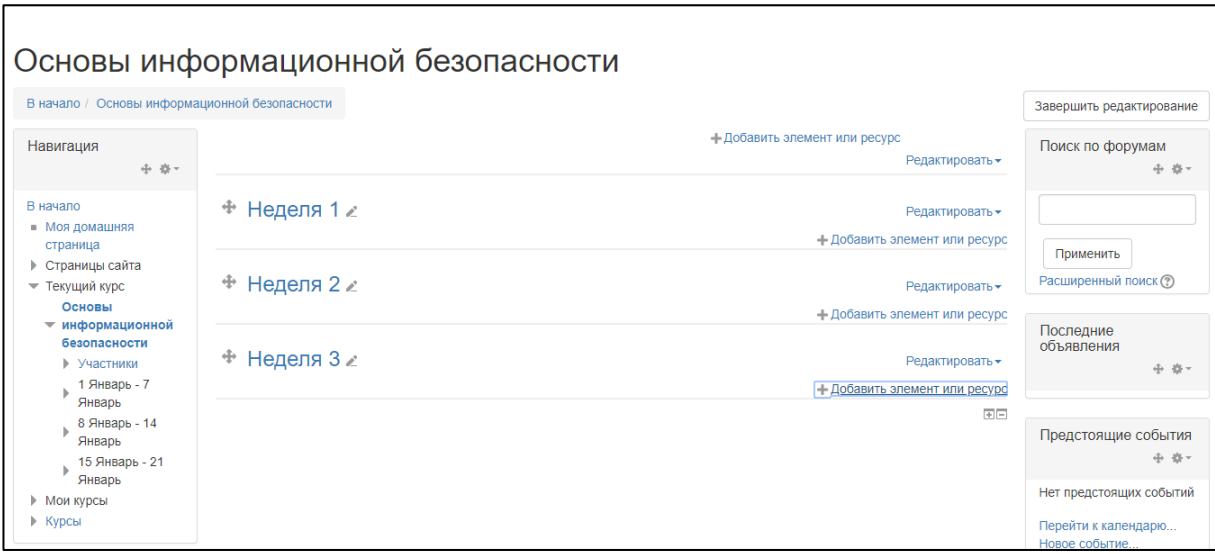

Рисунок 11 — Дистанционный курс «Основы информационной безопасности при работе за компьютером» в режиме редактирования

В режиме редактирования доступны все разделы и блоки дистанционного курса.

Таким образом, разработка дистанционного курса в LMS Moodle начинается с определения настроек курса, установления сроков его прохождения, определения порядка доступа к курсу, настройки интерфейсных элементов и обозначение структуры курса.

## <span id="page-33-0"></span>2.4 Наполнение дистанционного курса «Основы информационной безопасности при работе за компьютером»

Следующим шагом является редактирование главной страницы дистанционного курса: редактируются разделы, добавляются лекции, тесты и практические работы.

Для добавления в дистанционный курс лекционных материалов следует добавить необходимый элемент непосредственно в нужный раздел. Для этого на главной странице дистанционного курса в нужном разделе добавляется новый элемент курса при помощи ссылки «Добавить элемент или ресурс», находящейся снизу раздела. Далее открывается окно добавления эле-

мента или ресурса со списком возможных элементов и выбирается элемент «Лекция», как показано на рисунке 12.

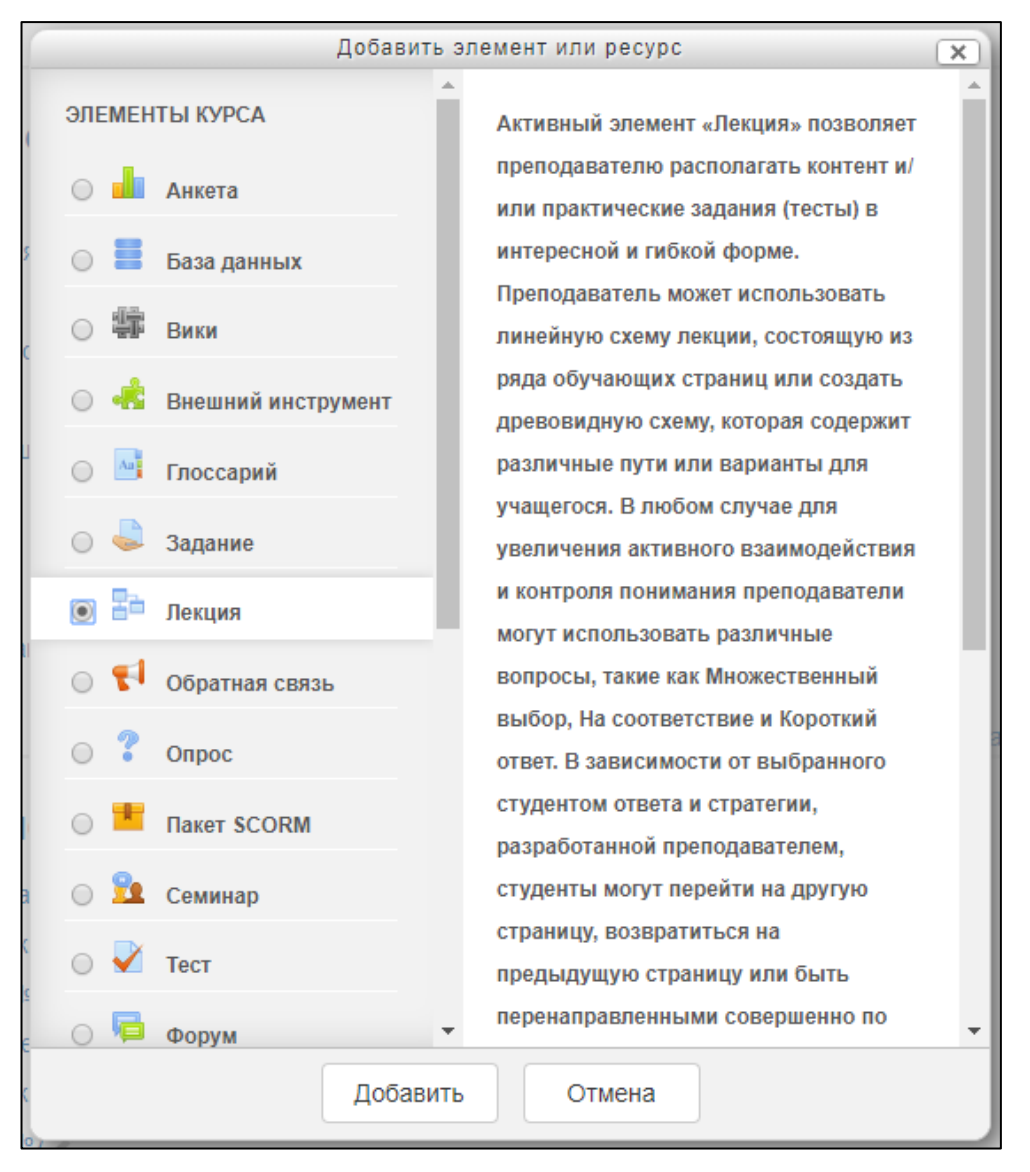

Рисунок 12 — Добавление нового элемента «Лекция»

Активный элемент «Лекция» позволяет преподавателю располагать контент и/или практические задания (тесты) в интересной и гибкой форме. Преподаватель может использовать линейную схему лекции, состоящую из ряда обучающих страниц или создать древовидную схему, которая содержит различные пути или варианты для учащегося. В любом случае для увеличения активного взаимодействия и контроля понимания преподаватели могут использовать различные вопросы, такие как: множественный выбор, на соответствие и короткий ответ. В зависимости от выбранного студентом ответа и стратегии, разработанной преподавателем, студенты могут перейти на дру-

гую страницу, возвратиться на предыдущую страницу или быть перенаправленными совершенно по другому пути.

Лекцию можно оценивать, оценки записываются в журнал оценок.

Лекции могут быть использованы:

- $\bullet$ для самостоятельного изучения новой темы;
- для сценариев или упражнений по моделированию/принятию реше- $\bullet$

ний;

для различающегося контроля, с разными наборами вопросов в зависимости от ответов на первые вопросы.

Далее открывается страница «Добавление: Лекция». Данная страница содержит 7 разделов для редактирования:

- 
- внешний вид;
- $\bullet$ доступность;
- контроль прохождения;  $\bullet$
- $\bullet$  оценка:
- общие настройки модуля;
- ограничить доступ.  $\bullet$

В разделе «Общее» заполняется форма «Название» вводится полное название лекции.

В форму «Описание» вводится текст: тема и цель лекции.

Для параметра «Отображать описание / вступление на странице курса» галочка не устанавливается. При включении этого параметра указанное выше описание будет отображаться на странице курса под ссылкой на ресурс или элемент курса. Параметр отключается в целях наглядности содержания дистанционного курса, для экономии места и более структурированности навигации. На рисунке 13 изображен пример заполнения раздела для лекции 1.1 Информация и информационная безопасность.

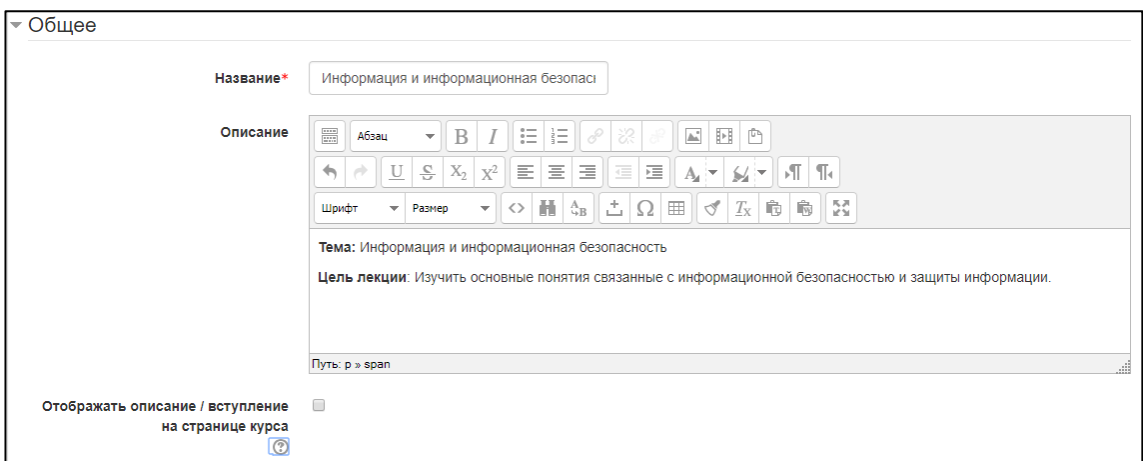

Рисунок 13 — Заполненный раздел «Общее»

Далее настраивается раздел «Внешний вид».

В выпадающем списке «Отображать индикатор выполнения» выбирается параметр «Нет», так как лекции в дистанционном курсе «Основы информационной безопасности при работе за компьютером» спроектированы в виде одной страницы, то есть весь теоретический материал располагается на одной странице. При включении этого параметра в нижней части страниц лекции будет отображаться индикатор выполнения, показывающий примерный процент завершения лекции.

В выпадающем списке «Показывать меню» выбирается параметр «Нет». При включенном параметре будет отображаться меню, с помощью которого пользователи смогут перемещаться по списку страниц. Так как, лекции спроектированы в виде одной страницы текста, следовательно, нет необходимости в отображении меню, так как в нем будет отображаться одна единственная страница лекции. Заполненный раздел представлен на рисунке 14.

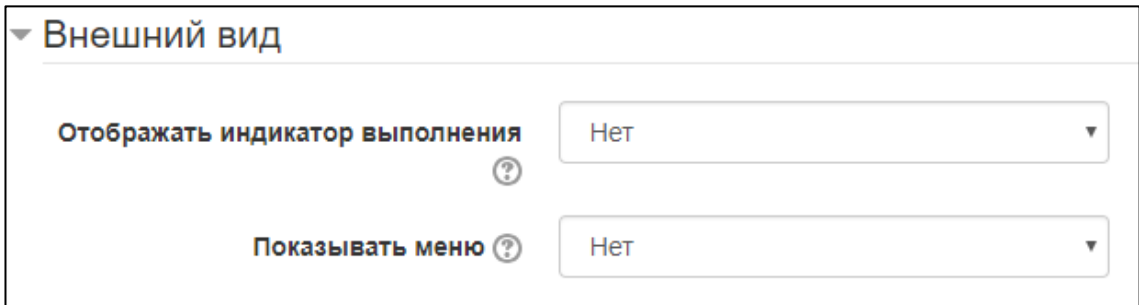

Рисунок 14 — Заполненный раздел «Внешний вид»

Следующим шагом настраивается раздел «Доступность».

В параметре «Лекция доступна» устанавливается галочка на «Включить» и выбирается время начала доступа к лекции.

В параметре «Крайний срок сдачи» не устанавливается галочка на «Включить».

В параметре «Лимит времени» галочка не устанавливается. При включенном параметре в начале лекции будет показано предупреждение о лимите времени и будет отображаться таймер с обратным отсчетом. Ответ, который будет дан после истечения времени, не будет оцениваться. Данный раздел остается для редактирования будущему преподавателю-администратору курса «Основы информационной безопасности при работе за компьютером». Заполненный раздел представлен на рисунке 15.

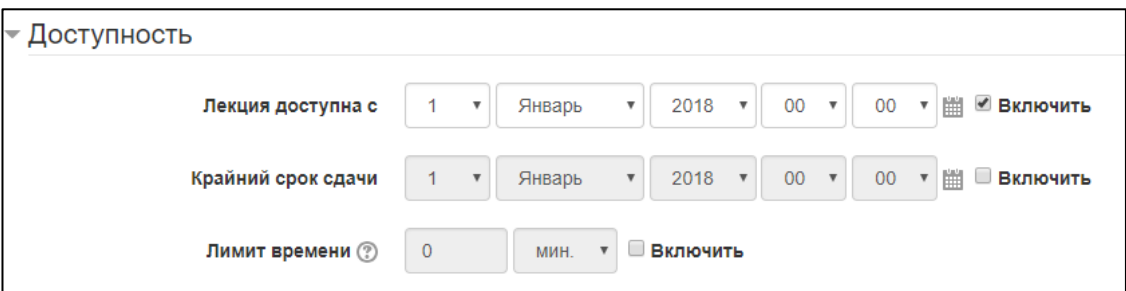

Рисунок 15 — Заполненный раздел «Доступность»

Следующим этапом настраивается раздел «Контроль прохождения».

В выпадающем списке «Разрешить студентам повторное прохождение» выбирается параметр «Да», так как концепция дистанционного курса «Основы информационной безопасности при работе за компьютером» не предусматривает ограничения для обучающихся на изучение теоретического материала. При включении этого параметра студенты могут снова пройти лекцию с самого начала.

В выпадающем списке «Давать возможность повторно ответить на вопрос» выбирается параметр «Нет», так как концепция дистанционного курса «Основы информационной безопасности при работе за компьютером» не предусматривает проверочный вопрос при завершении обучающимся лекции, вместо этого предусмотрены контрольные задания в тестовой форме. При включении этого параметра после каждого неправильного ответа студенту будет предложено либо попробовать ответить на вопрос ещё раз (уже без получения баллов), либо просто продолжить лекцию.

В выпадающем списке «Максимальное количество попыток» установлено значение по умолчанию «1». Этот параметр определяет максимальное разрешенное количество попыток ответа на каждый вопрос. При неоднократном неправильном ответе и достижении максимума, отображается следующая страница лекции. Заполненный раздел представлен на рисунке 16.

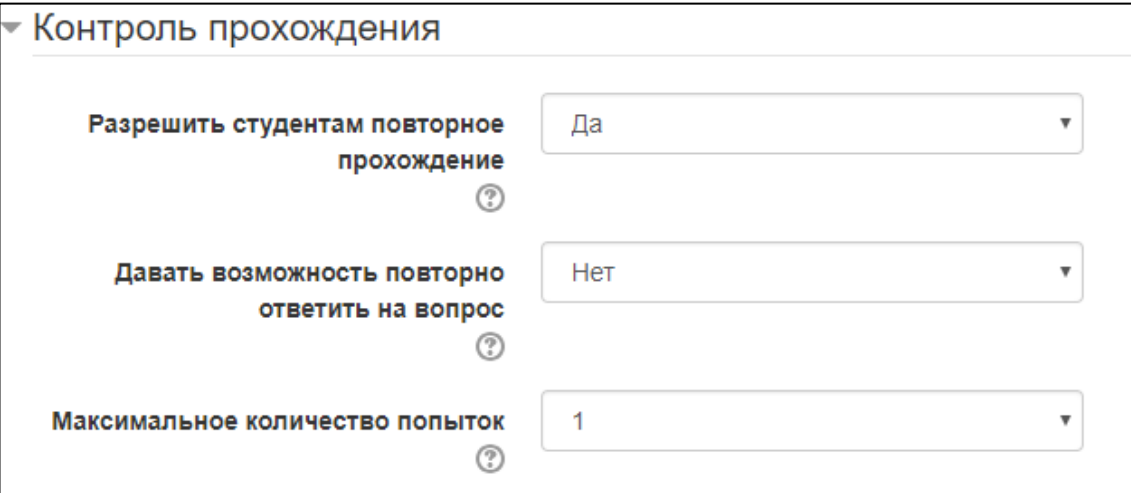

Рисунок 16 — Заполненный раздел «Контроль прохождения»

Раздел «Оценка» остается без изменений, так как оценка за прохождение лекционного занятия не предусмотрена в концепции дистанционного курса «Основы информационной безопасности при работе за компьютером».

Следующим этапом настраивается раздел «Общие настройки модуля».

В разделе «Доступность» выбирается параметр «Показать».

Поле «Идентификатор» остается не заполненным. Установка идентификационного номера обеспечивает способ идентифицировать элемент курса при вычислении оценки. Если элемент не участвует в вычислении оценки, тогда поле идентификационный номер можно оставить пустым. Идентификационный номер можно также установить в журнале оценок, но он изменен, может быть только на странице редактирования элемента.

В выпадающем списке «Групповой режим» выбирается параметр «Нет групп». Этот параметр имеет 3 варианта:

• нет групп – все участники являются членами одного большого сообщества;

• изолированные группы – участники каждой группы работают только в пределах своей группы, другие группы им не видны;

• видимые группы – участники каждой группы работают только в пределах своей группы, но могут видеть другие группы.

Групповой режим, определенный на уровне курса, является режимом по умолчанию для всех элементов, создаваемых в курсе. Для каждого элемента, поддерживающего групповой режим, можно указать его собственный групповой режим. Если в курсе установлен принудительный групповой режим, то установки группового режима для любого элемента курса игнорируются.

Параметр «Поток» остается неизменным, так как не доступен для настройки. Поток — это набор групп в курсе. Если выбрать поток, то студенты из групп в потоке будут иметь возможность работать вместе. Заполненный раздел представлен на рисунке 17.

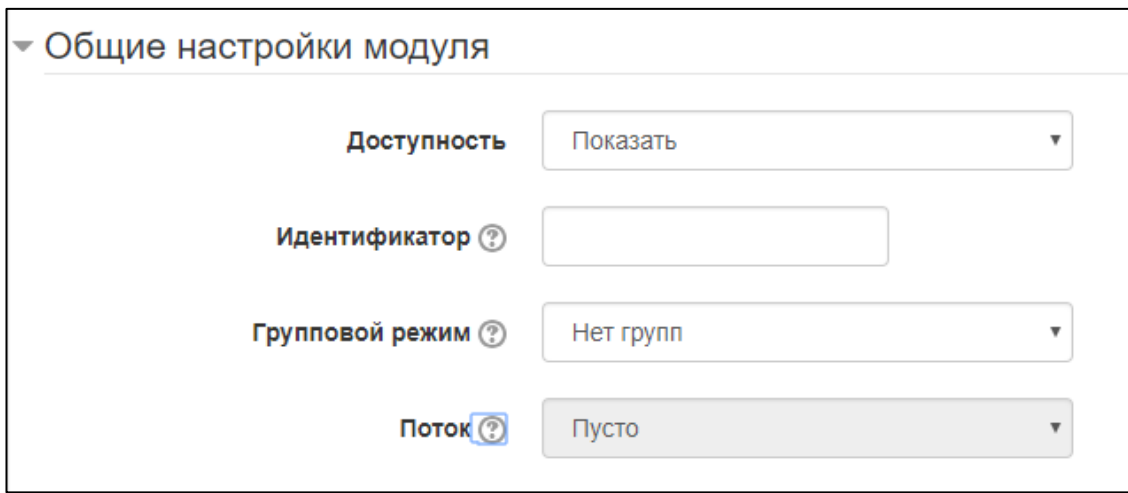

Рисунок 17 — Заполненный раздел «Общие настройки модуля»

Раздел «Ограничить доступ» остается без изменения.

Далее, при переходе в лекцию, в появившемся меню «Что Вы хотите сделать в первую очередь?» выбирается строчка «Добавить информационную

страницу / оглавление раздела». На странице, в разделе «Добавить информационную страницу / оглавление раздела» в поле «Заголовок страницы» вводится заголовок, в случае данного дистанционного курса это будет «Лекция 1».

В поле «Содержимое страницы» вводится непосредственно содержимое лекции. Далее текст редактируется, при необходимости добавляются дополнительные изображения и файлы. Результат заполнения раздела представлен на рисунке 18.

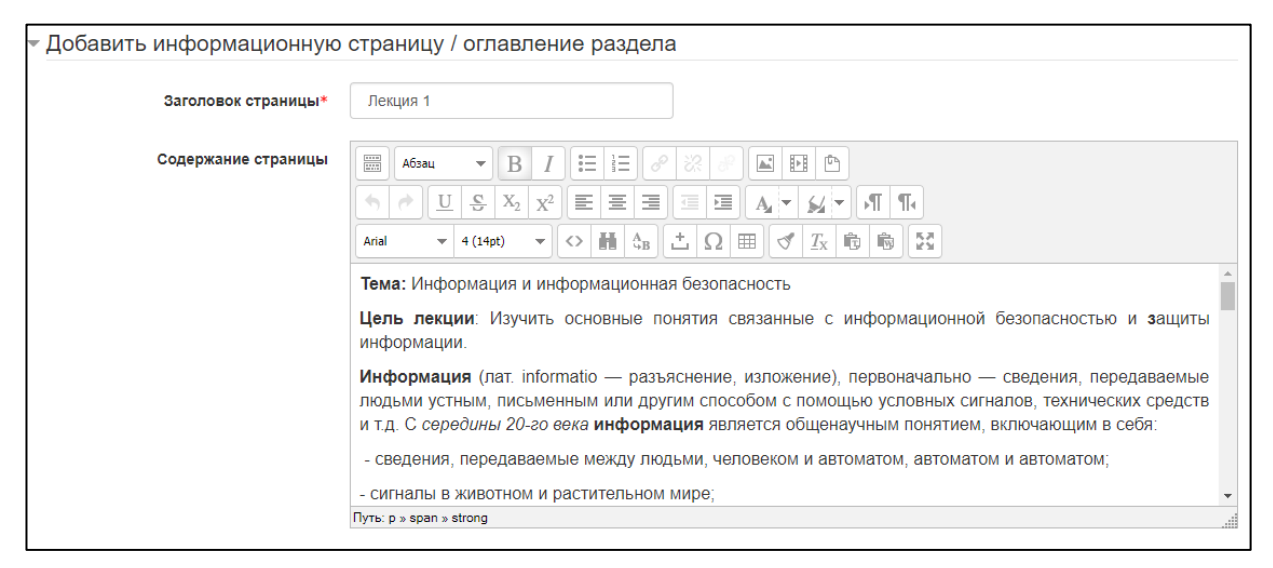

Рисунок 18 — Заполненный раздел «Добавить информационную страницу / оглавление раздела»

В разделе «Содержимое 1» заполняется поле «Описание». В выпадающем списке «Переход» выбирается параметр «Конец лекции». В описании перехода вводится «Завершить лекцию» — это будет кнопка в конце лекции, которая, при нажатии, засчитывает лекцию обучающемуся. Далее процесс сохраняется нажатием кнопки «Сохранить страницу». Результат представлен на рисунке 19.

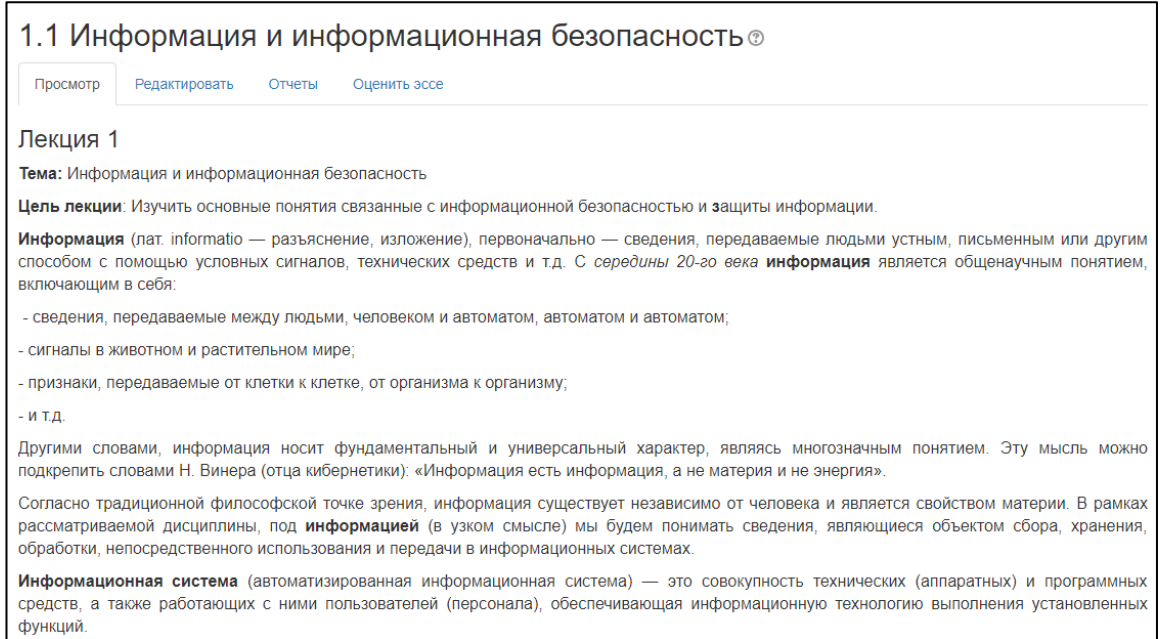

Рисунок 19 — Готовый элемент «Лекция»

По такому же алгоритму добавляются все, оставшиеся лекции. В разделе 1 «Теоретические основы информационной безопасности» размещены лекции по следующим темам:

• Основные составляющие информационной безопасности, объекты защиты.

- Средства защиты информации.
- Категории и носители правовой информации.

В разделе 2 «Правовые основы информационной безопасности» по те-

мам:

• Основные положения важнейших законодательных актов РФ в области информационной безопасности и защиты информации.

• Ответственность за нарушения в сфере информационной безопасности.

В разделе 3 «Безопасность ПК на базе Windows 10» по темам:

- Пароль средство защиты информации.
- Вредоносное программное обеспечение.
- Использование антивирусных программ.
- Выбор антивируса.

В разделе 4 «Основы безопасности в сети Интернет» по темам:

- Угрозы в сети Интернет.
- Использование файерволлов.
- Выбор файерволла.
- Облачные сервисы Google.

Следующий этап: добавление практических работ в курс «Основы информационной безопасности при работе за компьютером». Для добавления в дистанционный курс практических работ следует добавить необходимый элемент непосредственно в нужный раздел. Для этого на главной странице дистанционного курса в нужном разделе добавляется новый элемент курса при помощи ссылки «Добавить элемент или ресурс», находящейся внизу раздела. Далее открывается окно добавления элемента со списком возможных элементов и выбирается элемент «Задание», как показано на рисунке 20.

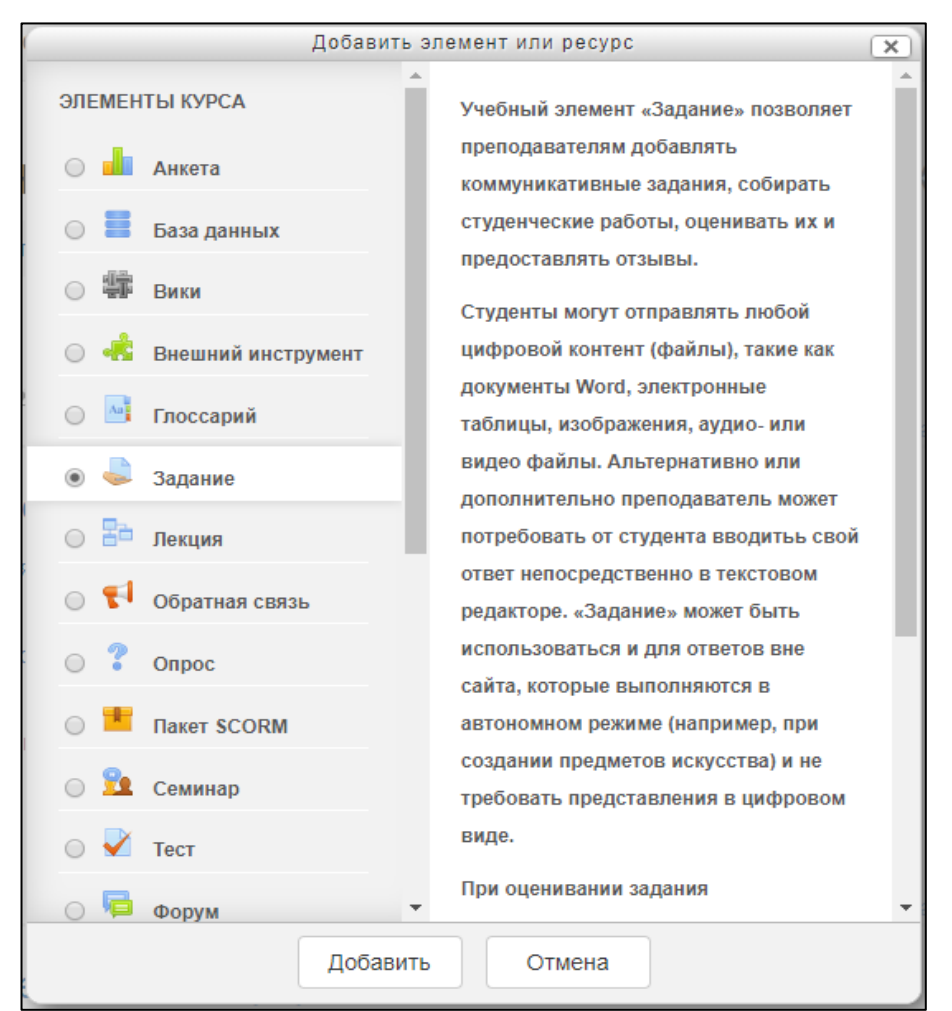

Рисунок 20 — Добавление элемента «Задание»

Учебный элемент «Задание» позволяет преподавателям добавлять коммуникативные задания, собирать студенческие работы, оценивать их и предоставлять отзывы.

Студенты могут отправлять любой цифровой контент (файлы), такие как документы MS Office Word, электронные таблицы, изображения, аудиоили видео файлы. Альтернативно или дополнительно преподаватель может потребовать от студента вводить свой ответ непосредственно в текстовом редакторе. «Задание» может использоваться и для ответов вне сайта, которые выполняются в автономном режиме (например, при создании предметов искусства) и не требовать представления в цифровом виде.

При оценивании задания преподаватель может оставлять отзывы в виде комментариев, загружать файл с исправленным ответом студента или аудиоотзыв. Ответы могут быть оценены баллами, пользовательской шкалой оценивания или «продвинутыми» методами, такими как рубрики. Итоговая оценка заносится в Журнал оценок.

При добавлении элемента «Задание», доступно 10 разделов для редактирования элемента:

- $\bullet$  общее:
- доступно;
- типы представлений ответов;
- типы отзывов;
- параметры ответа;
- настройки представления работ группы;
- уведомления;
- оценка;
- общие настройки модуля;
- ограничить доступ.

В разделе «Общее» заполняется поле «Название задания»: вводится название практической работы, например, «Практическая работа №1».

В разделе «Описание» вводится содержимое практической работы.

В настройке «Отображать описание / вступление на странице курса» галочка не ставится. При включении этого параметра указанное выше описание будет отображаться на странице курса под ссылкой на ресурс или элемент курса.

Поле «Дополнительные файлы» остается без изменений, так как в нем нет необходимости. Для использования в задании могут быть добавлены дополнительные файлы, такие как шаблоны ответов. Ссылки на скачивание файлов будут отображены под описанием задания. Заполненный раздел представлен на рисунке 21.

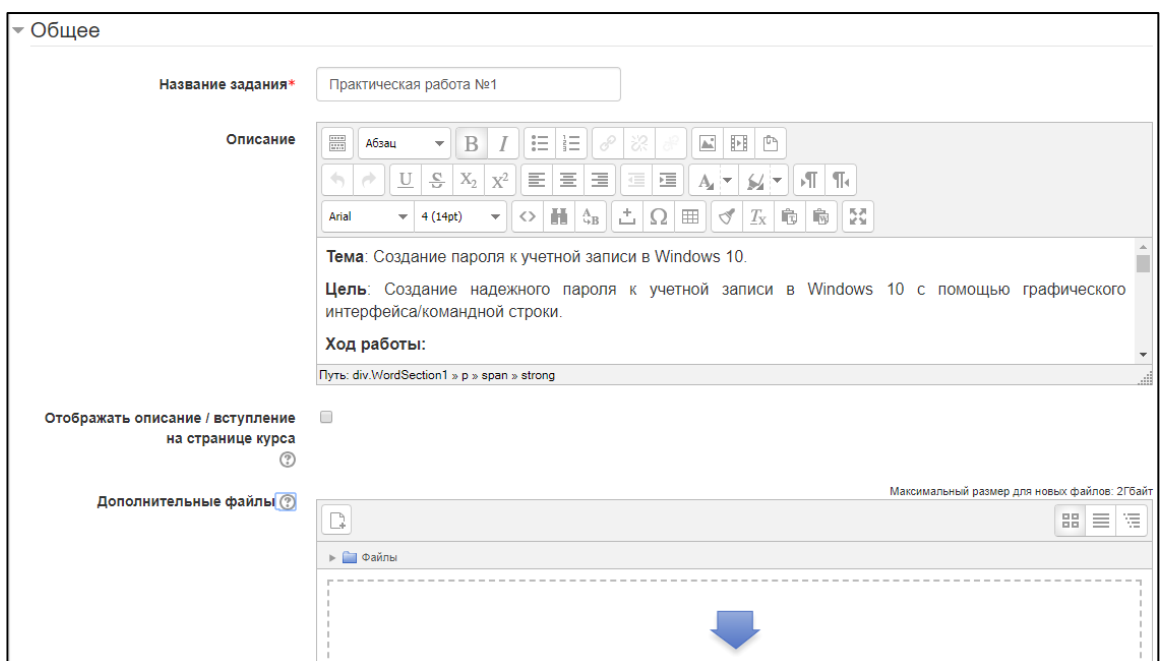

Рисунок 21 — Заполненный раздел «Общее»

Следующим этапом настраивается раздел «Доступно».

В пункте «Разрешить выполнение задания с» устанавливается дата начала доступа к практической работе. Если дата установлена, то студенты не смогут отправить свои ответы до указанной даты. Если дата не установлена, то студенты могут представлять свои ответы сразу. Пункт «Последний срок сдачи» и «Запретить отправку с» не включается и не настраивается.

В пункте «Всегда показывать описание» ставится галочка. Если «Нет», то студенты не смогут видеть описание задания до даты, заданной параметром «Разрешить выполнение задания с», так как описание практической работы является ее основным содержимым. Заполненный раздел представлен на рисунке 22.

| ├ Доступно                          |                 |                         |        |                           |                   |                           |                 |  |  |  |                           |
|-------------------------------------|-----------------|-------------------------|--------|---------------------------|-------------------|---------------------------|-----------------|--|--|--|---------------------------|
| Разрешить выполнение задания с (?)  | 1.              | $\overline{\mathbf{v}}$ | Январь | $\overline{\mathbf{v}}$   | $2018$ $\sqrt{ }$ |                           | $00 \times$     |  |  |  |                           |
| Последний срок сдачи (?)            | 11 <sup>1</sup> | $\quad$ $\,$            | Июнь   | $\boldsymbol{\mathrm{v}}$ | 2018              | $\boldsymbol{\mathrm{v}}$ | $08$ $\sqrt{ }$ |  |  |  |                           |
| Запретить отправку с $\circledcirc$ | 11              | $\;$ $\;$               | Июнь   | $\boldsymbol{\mathrm{v}}$ | 2018              | $\boldsymbol{\mathrm{v}}$ | $08$ $\sqrt{ }$ |  |  |  | 00 ▼             Включить |
| Всегда показывать описание (?)      | ✔               |                         |        |                           |                   |                           |                 |  |  |  |                           |

Рисунок 21 — Заполненный раздел «Доступно»

Далее настраивается раздел «Типы предоставлений ответов».

В пункте «Типы предоставлений ответов» есть возможность выбрать опцию «Ответ в виде текста» (Если включен, студенты смогут вводить форматированный текст прямо в редактор, в качестве своего ответа), «Ответ в виде файла» (Если включен, студенты смогут загрузить один или более файлов в качестве своего ответа), или же объединить эти опции. Так же есть возможность отключить встроенные способы проверки, если в практической работе описан альтернативный вариант отчетности обучающихся перед преподавателем.

Разделы «Типы отзывов», «Параметры ответа», «Настройки представления работ», «Настройки представления работ группы», «Уведомления», «Оценка» остаются без изменений, для использования будущего преподавателя дистанционного курса «Основы информационной безопасности при работе за компьютером».

В разделе «Общие настройки модуля» в пункте «Доступность» выбирается настройка «Показать». Поле «Идентификатор» не заполняется. Установка идентификационного номера обеспечивает способ идентифицировать элемент курса при вычислении оценки. Если элемент не участвует в вычислении оценки, тогда поле идентификационный номер можно оставить пустым. Идентификационный номер можно также установить в журнале оценок, но изменен он может быть только на странице редактирования элемента.

В настройке «Групповой режим» выбирается пункт «Нет групп». Настройка «Поток» остается без изменений.

Раздел «Ограничить доступ» остается без изменений. Далее процесс сохраняется нажатием кнопки «Сохранить и показать». Результат, на примере практической работы №1, представлен на рисунке 22.

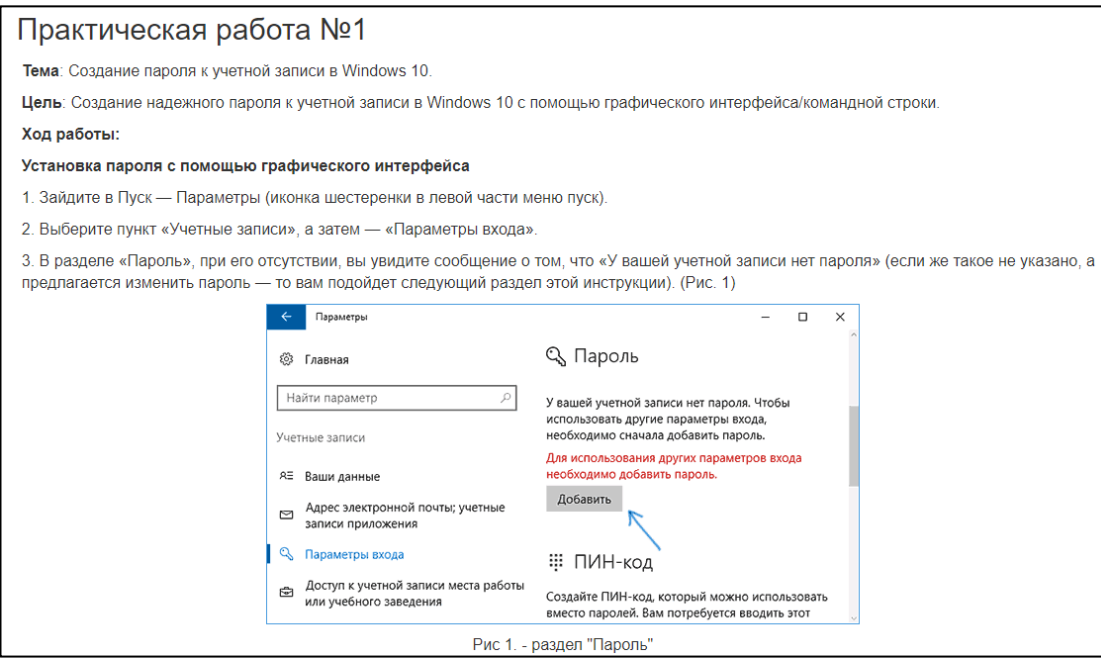

Рисунок 22 — Готовый элемент «Задание»

По такому же принципу добавляются в курс остальные практические работы, а именно:

- практическая работа  $\mathbb{N}^2$  (Avast free antivirus 2018);
- практическая работа  $N<sup>2</sup>$  (Kaspersky free);
- практическая работа  $N<sub>2</sub>$  (AVG antivirus);
- практическая работа №3;
- практическая работа №4;
- практическая работа №5.

Следующий этап: добавление контрольных заданий в тестовой форме. Для этого в окне «Добавление элемента или ресурса» выбирается пункт «Тест», как показано на рисунке 23.

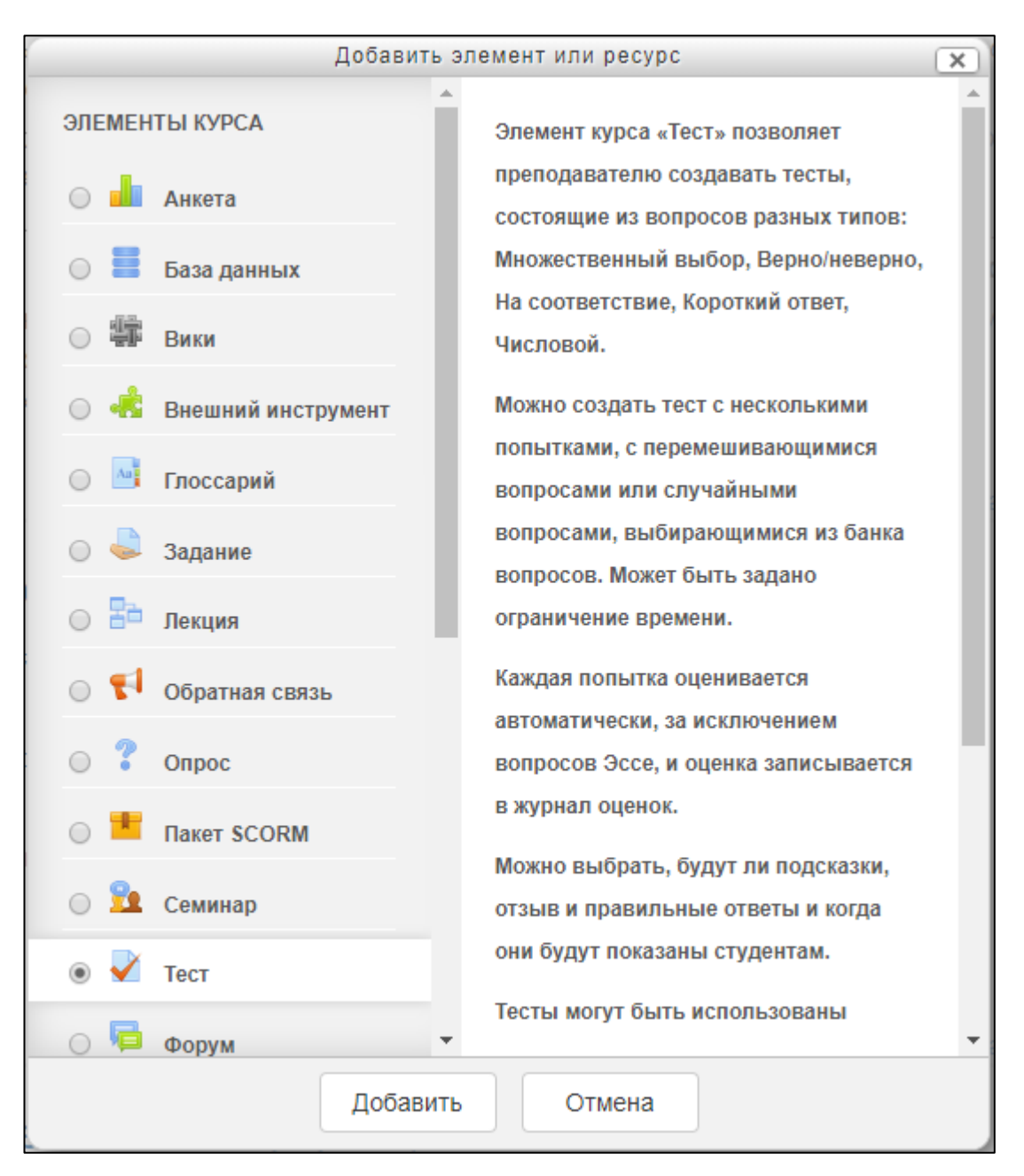

Рисунок 23 — Добавление элемента «Тест»

Элемент курса «Тест» позволяет преподавателю создавать тесты, состоящие из вопросов разных типов: Множественный выбор, Верно/неверно, На соответствие, Короткий ответ, Числовой.

Можно создать тест с несколькими попытками, с перемешивающимися вопросами или случайными вопросами, выбирающимися из банка вопросов. Может быть задано ограничение времени.

Каждая попытка оценивается автоматически, за исключением вопросов Эссе, и оценка записывается в журнал оценок.

Можно выбрать, будут ли подсказки, отзыв и правильные ответы и когда они будут показаны студентам.

Тесты могут быть использованы:

- в экзаменах курса;  $\bullet$
- как мини-тесты для прочитанных заданий или в конце темы;  $\bullet$
- в итоговом экзамене, используя вопросы из промежуточных экза- $\bullet$

### менов;

- для обеспечения немедленного отзыва о работе;  $\bullet$
- для самооценки.  $\bullet$

Далее открывается форма добавления элемента, содержащая 11 разделов для настройки и заполнения, а именно:

- $\bullet$  oбщее;
- синхронизация;  $\bullet$
- $\bullet$ оценка;
- $\bullet$ расположение;
- свойства вопроса;  $\bullet$
- настройки просмотра;  $\bullet$
- внешний вид;  $\bullet$
- $\bullet$ дополнительные ограничения на попытки;
- итоговый отзыв;
- $\bullet$ общие настройки модуля;
- ограничить доступ.  $\bullet$

В разделе «Общее» заполняются поля «Название» и «Вступление». В поле «Название» вводится непосредственно название контрольного задания в тестовой форме, которое будет отображаться в общей структуре дистанционного курса, например, «Тест 1.1». Это значит, что данное контрольное задание относится к лекции 1.1 и проверяет изученный в ней теоретический материал.

В поле «Вступление» заполняется преамбула к контрольному заданию в тестовой форме, например, «В данном тесте вам предлагается закрепить изученный материал. В тесте представлено 10 вопросов. На вопрос может быть один или несколько вариантов ответов. Каждый верный ответ оценивается в 1 балл».

Параметр «Отображать описание / вступление на странице курса» не включается. При включении этого параметра указанное выше описание будет отображаться на странице курса под ссылкой на ресурс или элемент курса. Заполненный раздел представлен на рисунке 24.

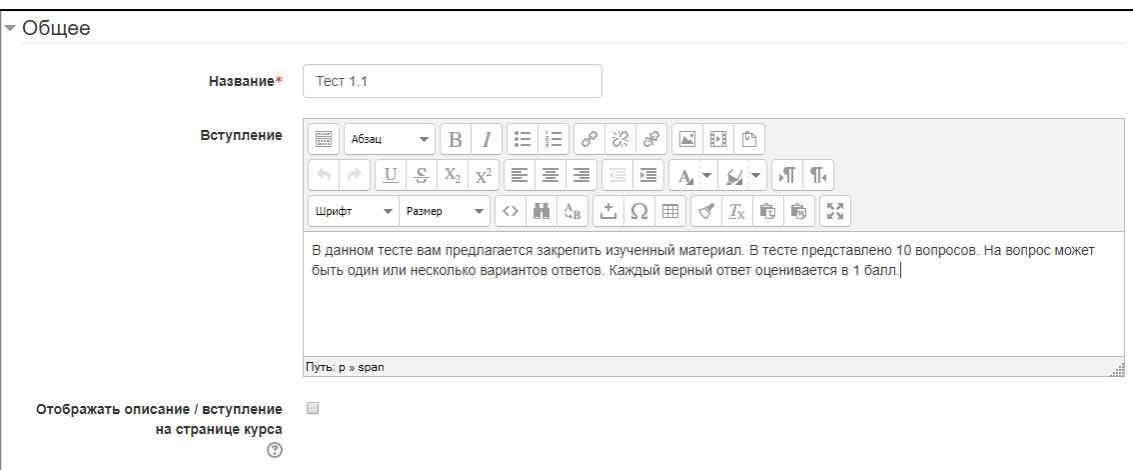

Рисунок 23 — Заполненный раздел «Общее»

Разделы «Синхронизация» и «Оценка» не заполняются, для того чтобы будущие преподаватели дистанционного курса «Основы информационной безопасности при работе за компьютером» могли самостоятельно изменять данные параметры, исходя из собственного видения методики преподавания данного курса.

В разделе «Расположение» в выпадающем списке «С новой страницы» выбирается параметр «Каждый вопрос», чтобы в одно время на странице прохождения теста выводился 1 вопрос, и обучающийся мог сконцентрироваться на каждом отдельно взятом вопросе. Длинные тесты имеет смысл разбивать на несколько страниц с ограниченным числом вопросов на каждой. При добавлении вопросов в тест разрывы страниц будут добавляться автоматически в соответствии с этой настройкой. В дальнейшем разрывы страниц могут быть перемещены вручную на странице редактирования.

В разделе «Свойства вопроса» в выпадающем списке «Случайный порядок ответов» выбирается параметр «Да». Если включено, то варианты ответов каждого вопроса будут случайным образом перемешиваться каждый раз, когда студент будет начинать новую попытку при условии соответствующей настройки для каждого отдельного вопроса. Этот параметр применяется только для типов вопросов с вариантами ответов («Множественный выбор» и «На соответствие»). Это сделано для того чтобы убрать возможность составления банка ответов на вопросы и отсеять возможность списывания, если тестирование проводится в режиме групп.

В выпадающем списке «Режим поведения вопросов» выбирается параметр «Отложенный отзыв». Студенты могут взаимодействовать с вопросами теста несколькими разными способами.

Например, студенты должны дать ответ на все вопросы, завершить тест и только после этого они увидят результаты всего теста. Это режим «Отложенный отзыв».

В другом случае студенты, отвечая на каждый вопрос, сразу получают отзыв и, если они с первого раза ответили неверно, то сразу получают право на повторную попытку с возможность получения меньшей оценки. Это режим «Интерактивный с несколькими попытками». Это, пожалуй, два наиболее часто используемых режима поведения вопросов. Настроенный раздел представлен на рисунке 24.

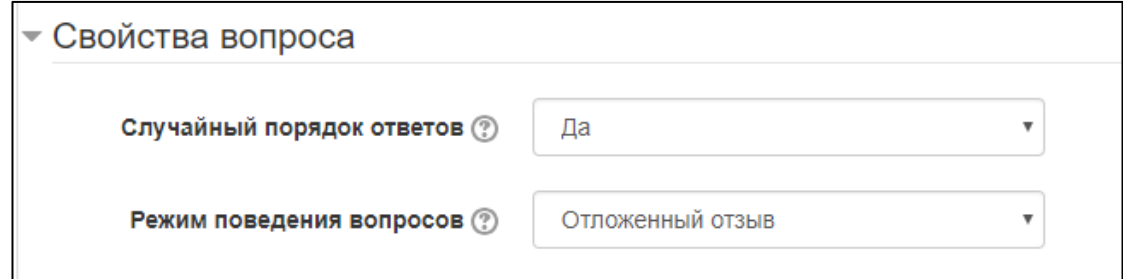

Рисунок 24 — Заполненный раздел «Свойства вопроса»

Разделы «Настройки просмотра» и «Внешний вид» не заполняются, для того чтобы будущие преподаватели дистанционного курса «Основы информационной безопасности при работе за компьютером» могли самостоятельно изменять данные параметры, исходя из собственного видения методики преподавания данного курса.

В разделе «Дополнительные ограничения на попытки», поле «Необходим пароль» не заполняется. Если пароль задан, то студент должен будет ввести его перед попыткой прохождения теста. Исключение составляет только элемент «Итоговый тест», так как исходя из общей концепции дистанционного курса «Основы информационной безопасности при работе за компьютером» подразумевается, что доступ к данному элементу, как итоговому заданию по всему курса, предоставляется лично администратором, по средствам выдачи пароля для прохождения теста.

Раздел «Итоговый отзыв» не заполняется, для того чтобы будущие преподаватели дистанционного курса «Основы информационной безопасности при работе за компьютером» могли самостоятельно изменять данные параметры, исходя из собственного видения методики преподавания данного курса. Итоговый отзыв — это текст, который отображается после прохождения попытки теста. Текст итогового отзыва может зависеть от полученной оценки при указании дополнительных границ оценок (в процентах или в виде числа).

В разделе «Общие настройки модуля» в выпадающем списке «Доступность» выбирается параметр «Показать».

Поле «Идентификатор» не заполняется. Установка идентификационного номера обеспечивает способ идентифицировать элемент курса при вычислении оценки. Если элемент не участвует в вычислении оценки, тогда поле идентификационный номер можно оставить пустым. Идентификационный номер можно также установить в журнале оценок, но изменен он может быть только на странице редактирования элемента.

В выпадающем списке «Групповой режим» выбирается параметр «Нет групп». Параметр «Поток» не доступен и не настраивается. Результат настройки раздела представлен на рисунке 25.

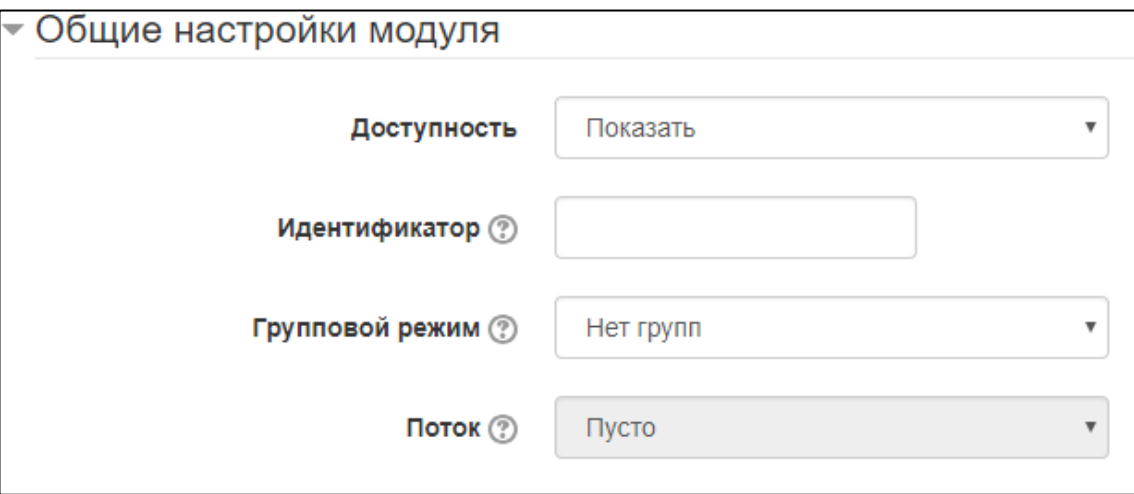

Рисунок 25 — Заполненный раздел «Общие настройки модуля»

Раздел «Ограничить доступ» не настраивается. Далее для сохранения процесса нажимается кнопка «Сохранить и показать». Результат представлен на рисунке 26.

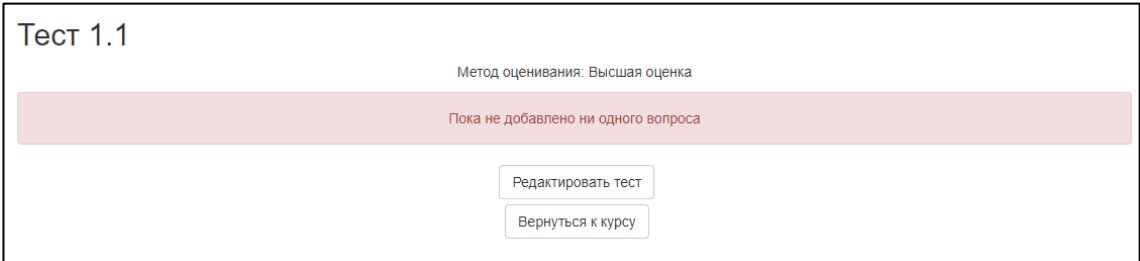

Рисунок 26 — Созданный элемент «Тест»

По такому же принципу добавляются все контрольные задания в тестовой форме. Для раздела «Теоретические основы информационной безопасности» это:

- $\bullet$  тест 1.2;
- $\bullet$  тест 1.3;
- $\bullet$   $\text{rec} \tau 1.4.$

В разделе «Правовые основы информационной безопасности»:

- тест 2.1;
- тест 2.2.

В разделе «Безопасность ПК на базе Windows 10»:

- $\bullet$   $\text{rect } 3.1;$
- $\bullet$  Tect 3.2;
- $\bullet$  Tect 3.3.

В разделе «Основы безопасности в сети Интернет»:

- $\bullet$   $\text{rec} \tau 4.1;$
- $\bullet$  Tect 4.2:
- $\bullet$  Tect 4.4.

Отдельно, вне раздела создается элемент «Итоговый тест», отличие от остальных тестов лишь в том, что на данный тест устанавливается ограничение доступа в виде пароля.

Следующим этапом является создание и добавление вопросов в тест. Для этого нажимается кнопка «Редактировать тест» и в открывшемся окне выбирается кнопка «Добавить».

При нажатии кнопки «Добавить» предлагается 3 варианта добавления тестового вопроса:

- новый вопрос;
- из банка вопросов;
- случайный вопрос.

При выборе варианта «Новый вопрос» открывается окно «Выберите тип вопроса для добавления», на котором предложены варианты вида тестового вопроса. Список основных вариантов выбора вида тестового вопроса:

- множественный выбор;  $\bullet$
- верно/неверно;  $\bullet$
- $\bullet$ на соответствие;
- краткий ответ;  $\bullet$
- числовой ответ.  $\bullet$

Например, для добавления вопроса закрытого типа, можно выбрать вариант «Множественный выбор», после чего открывается окно добавления вопроса. В данном окне доступны 4 раздела для редактирования и настройки, а именно:

- общее;
- ответы;
- комбинированный отзыв;
- несколько попыток.

В разделе «Общее» заполняется поле «Название» вопроса, например, «Вопрос 111». Название вопроса отображается только банке готовых вопросов.

В поле «Текст вопроса» вводится непосредственно формулировка тестового вопроса, например, «Сведение, передаваемое людьми устным, письменным или другим способом с помощью условных сигналов, технических средств и т.д. называется».

В поле «Балл по умолчанию» вводится балл, который будет засчитан обучающемуся в случае правильного ответа на вопрос.

Поле «Общий отзыв к вопросу» остается пустым, для будущего преподавателя курса «Основы информационной безопасности».

В выпадающем списке «Один или несколько вариантов ответов?» выбирается необходимый параметр, зависящий от концепции тестового вопроса, например, «Только один ответ».

В параметре «Случайный порядок ответов» установлена галочка, если данный параметр был включен при создании теста. Если параметр включен, то порядок ответов в каждой попытке будет случайным, если «Случайный порядок ответов» также включен в настройках элемента курса.

В выпадающем списке «Нумеровать варианты ответов?» выбирается параметр «Не нумеровать».

Далее заполняется раздел «Ответы». В окошко «Вариант ответа» вводится непосредственно вариант ответа на тестовый вопрос. В выпадающем списке «Оценка» выбирается процентное отношение от максимального балла, который можно получить за правильный ответ на тестовый вопрос.

Например, если у вопроса предусмотрен только 1 правильный ответ, то выбирается параметр «100%», значит при выборе этого варианта ответа, тестируемый получит максимальный балл за данный вопрос. Остальные варианты ответа в пункте «Оценка» выбирается параметр «Пусто». Если на тестовый вопрос предусмотрено более одного правильного ответа, то процентное отношение разделяется поровну между вариантами ответа. Например, если на вопрос 2 правильных ответа, то за каждый ответ, тестируемый получит половину максимального балла, если 3, то треть балла.

Раздел «Комбинированный отзыв» настроен по умолчанию, не изменяется.

В разделе «Несколько попыток» доступна опция «Штраф за каждую неправильную попытку». По умолчанию выбран параметр «0%». Если Вы используете режим «Интерактивный с несколькими попытками» или «Адаптивный режим», то студент будет иметь несколько попыток, чтобы правильно ответить на вопрос. Этот параметр определяет штраф за каждую неверную попытку.

Штраф — доля итоговой оценки вопроса, поэтому, если вопрос оценивается в три балла, а штраф равен 0.3333333, то студент получит 3 балла, если сразу правильно ответит на вопрос; 2 балла он получит при правильном ответе со второй попытки и 1 балл при правильном ответе в третьей попытке.

Процесс создания вопроса сохраняется нажатием на кнопку «Сохранить». Таким образом, создаются и добавляются вопросы в банк вопросов и редактируются все контрольные задания в тестовой форме дистанционного курса «Основы информационной безопасности при работе за компьютером», за исключением итогового теста, где вопросы не создаются заново, а формируются из банка готовых вопросов и устанавливается опция «Перемешать». Если параметр включен, то каждый раз при попытке прохождения теста вопросы в этом разделе будут случайным образом перемешаны. Это усложнит студентам обмен ответами между собой, но также усложнит для них обсуждение конкретного вопроса с педагогом.

Пример контрольного задания в тестовой форме представлен на рисун-

ке 27.

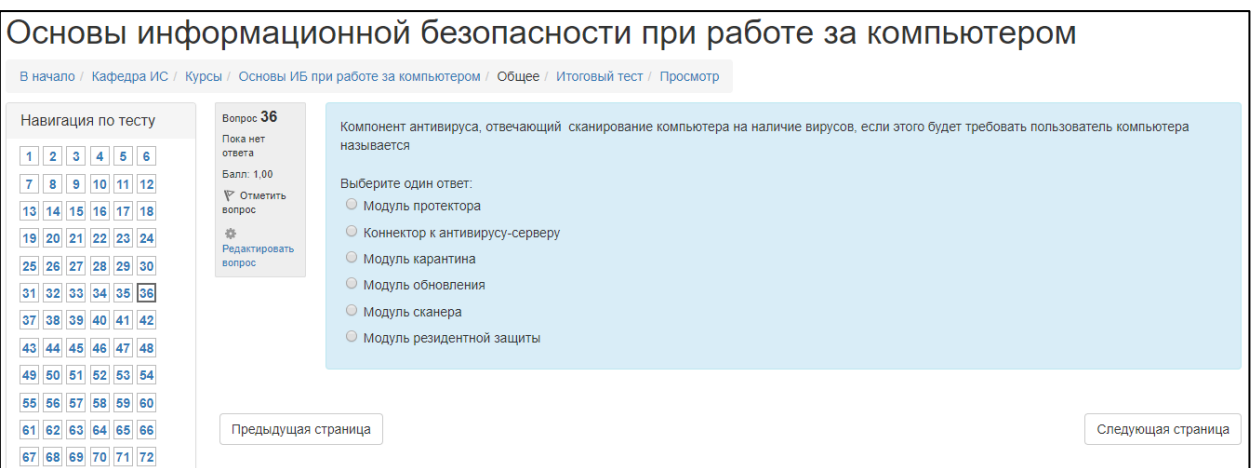

Рисунок 27 — Итоговый тест

На рисунке 28 представлена завершенная шапка дистанционного курса «Основы информационной безопасности при работе за компьютером», содержащая введение и ссылку на итоговый тест.

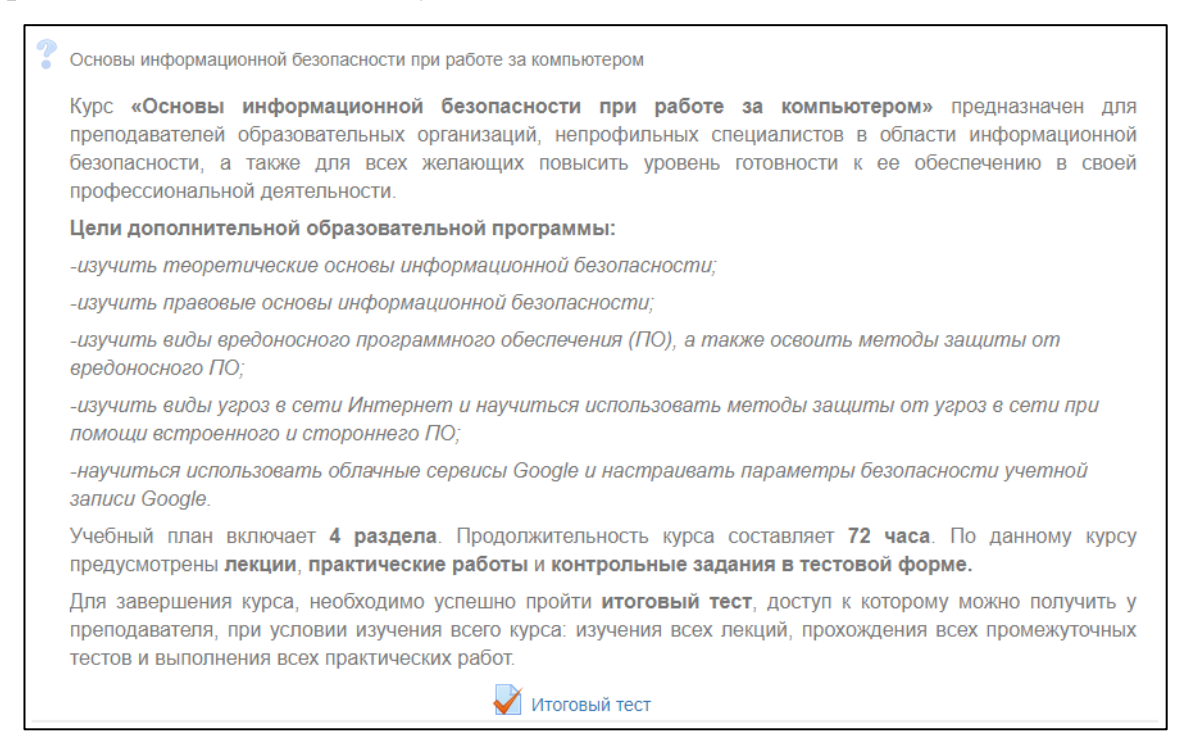

Рисунок 28 — Введение и ссылка на итоговый тест в курсе

На рисунке 29 представлен интерфейс первого раздела дистанционного курса «Основы информационной безопасности при работе за компьютером».

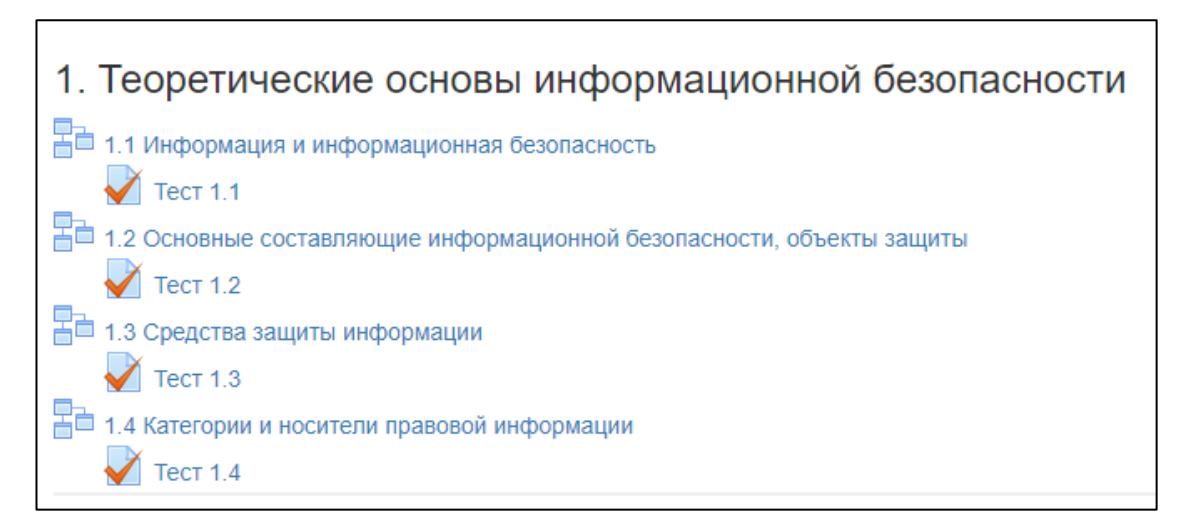

Рисунок 29 — Раздел «Теоретические основы информационной безопасности»

На рисунке 30 представлен интерфейс второго раздела дистанционного курса «Основы информационной безопасности при работе за компьютером».

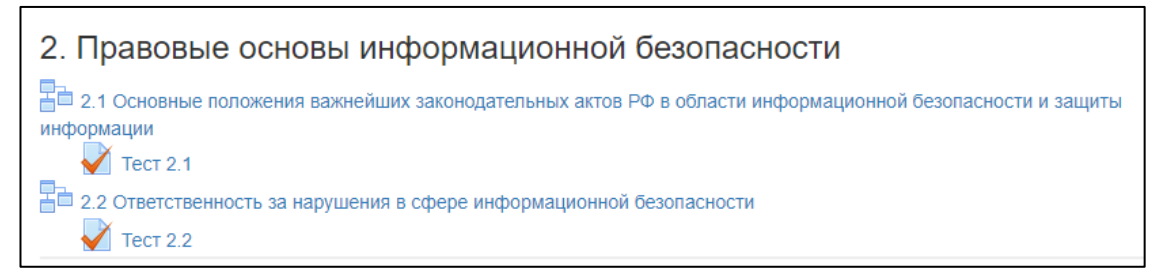

Рисунок 30 — Раздел «Правовые основы информационной безопасности»

На рисунке 31 представлен интерфейс третьего раздела дистанционного курса «Основы информационной безопасности при работе за компьютером».

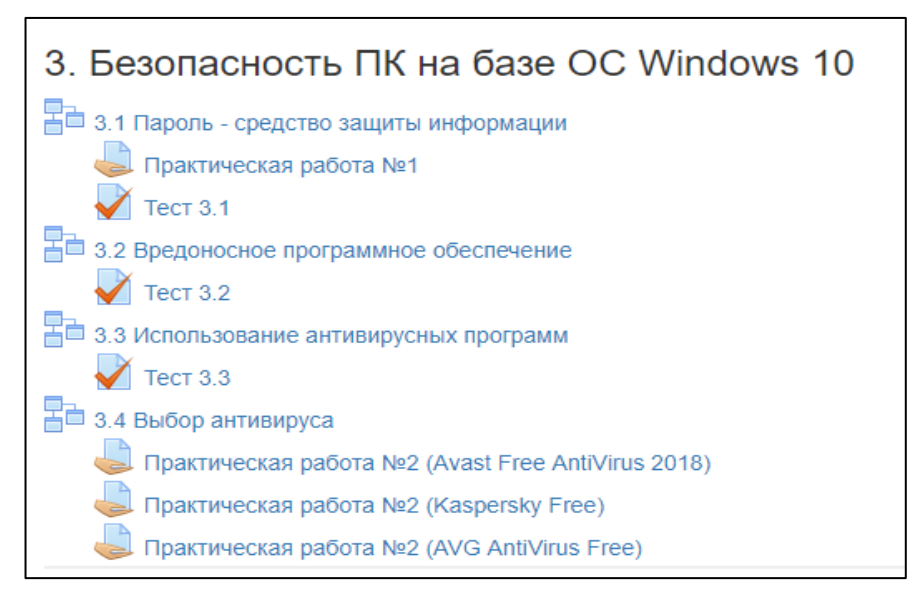

Рисунок 31 — Раздел «Безопасность ПК на базе ОС Windows 10»

На рисунке 32 представлен интерфейс третьего раздела дистанционного курса «Основы информационной безопасности при работе за компьютером».

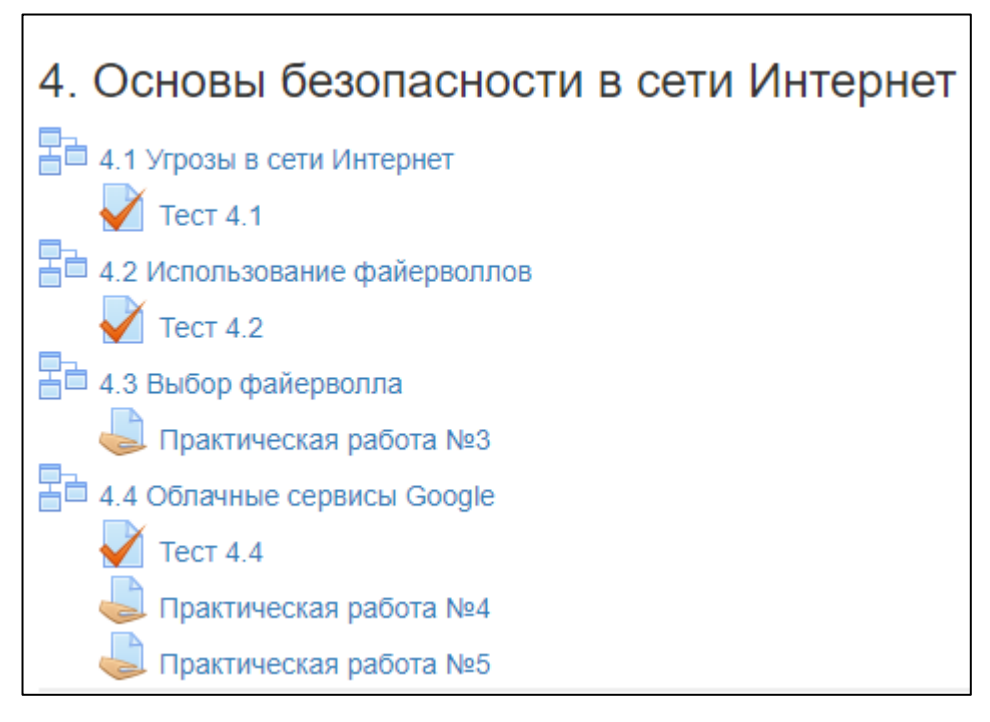

Рисунок 32 — Раздел «Основы безопасности в сети Интернет»

Таким образом, наполнение содержанием дистанционного курса «Основы информационной безопасности при работе за компьютером» в LMS Moodle включает создание теоретического материала в виде лекционных занятий, подготовка методических рекомендаций для практических работ, определение содержания отчетов по ним, а также реализация контролирующего инструментария в виде тестовых заданий или вопросов для самоконтроля.

<span id="page-58-0"></span>**2.5 Методические указания по использованию дистанционного курса «Основы информационной безопасности при работе за компьютером»**

Дистанционный курс «Основы информационной безопасности при работе за компьютером» предполагается использовать для обучения преподавателей образовательных организаций, непрофильных специалистов в области информационной безопасности, а также для всех желающих повысить уровень готовности к ее обеспечению в своей профессиональной деятельности.

Разработанный в рамках выпускной квалификационной работы курс «Основы информационной безопасности при работе за компьютером» может быть использован в качестве дистанционного средства обучения.

Предполагается, что дистанционный курс будет изучаться по следующей схеме: сначала осуществляется изучение теоретического материала, по окончании чего слушателям необходимо пройти тесты для закрепления изученного материала, далее выполняются практические работы и предоставляются отчеты по ним, по окончании курса слушатель проходит итоговый тест, который определяет уровень сформированности информационных компетенций.

Разделы, которые необходимо изучить в процессе прохождения курса, рекомендуется изучать в установленном порядке для того, чтобы полученные знания были структурированы и систематизированы. Каждый раздел состоит из теоретического материала, контрольного теста и практических работ, согласно структуре и содержанию дополнительной образовательной программе, а также итогового контроля уровня усвоения программы курса «Основы информационной безопасности при работе за компьютером».

Для того чтобы приступить к выполнению практических работ, следует изучить теоретический материал, в котором излагаются основные позиции необходимые для успешного выполнения практических работ, которые следует выполнять по установленному порядку, так как в процессе их последовательного выполнения решается одна сквозная задача и задания последующей практической работы опираются на опыт, полученный в предыдущей работе.

В практических работах обязательны к выполнению все задания. В конце каждой практической работы находятся контрольные задания, решение которых следует оформить в виде отчета и выслать преподавателю.

Также в каждом разделе имеются контрольные задания в тестовой форме к каждым теоретическим занятиям, это нужно для закрепления изученного материала и выставления оценок, для того чтобы перейти к изучению следующей лекции или раздела, необходимо успешно пройти все контрольные точки, включающие в себя тесты и практические работы.

После изучения всех тем курса «Основы информационной безопасности при работе за компьютером» необходимо пройти итоговый контроль, в виде итогового теста.

В дистанционном курсе имеются средства контроля, а именно:

- контрольные задания в виде тестов после теоретических занятий;
- контрольные задания в практических работах;
- итоговое тестовое задание.

Для успешного прохождения итогового теста необходимо набрать больше 70% правильных ответов.

- на оценку  $3$  необходимо набрать не менее 70%;
- на оценку  $4 75\% 85\%$ ;
- на оценку  $5 6$ олее 85%.

### <span id="page-61-0"></span>ЗАКЛЮЧЕНИЕ

В современных социально-экономических условиях информационной безопасности отводится значительное место. Ввиду глобализации и связанной с ней интернационализации бизнеса, из-за беспощадной конкуренции на рынке, а также благодаря развитию компьютерных технологий и появлению новых мощных компьютерных систем хранения и обработки данных защита информации становится обязательной. Осознав всю сложность и многогранность проблемы информационной безопасности и из-за повышения требований по ее обеспечению, образовательные организации вынуждены уделять особое внимание обучению повышению квалификации специалистов в области защиты информации.

В рамках выпускной квалификационной работы был разработан дистанционный курс «Основы информационной безопасности при работе за компьютером», который включает в себя: теоретический материал, структурированный по разделам, практические работы, текущий контроль в виде тестов и итоговый тест.

На первом этапе выполнения выпускной квалификационной работы была рассмотрена технология разработки дистанционных образовательных курсов и определены требования к их структуре и содержанию.

Далее была спроектирована дополнительная образовательная программа «Основы информационной безопасности при работе за компьютером», на основании которой было разработано содержание дистанционного курса.

Следующим этапом выполнения выпускной квалификационной работы стала разработка теоретических разделов, содержащих 12 лекций, 7 практических работ, каждая из которых содержит цель, задачи, практическую часть, содержание отчета, контрольные вопросы, 12 промежуточных контрольных заданий в тестовой форме и итогового теста по содержанию всего дистанционного курса.

При разработке была использована система управления обучением Moodle, которая распространяется в открытом исходном коде и не разделяется на ограниченную и коммерческую версию, ее можно расширить различными специально разработанными для этого плагинами. Также Moodle является мультиплатформенной системой, имеющей поддержку Windows, а также поддержку Linux, кроме того реализованы мобильные приложения для Android и iOS. Система использует базу данных SQL и позволяет хранить все данные об обучающихся и учебном процессе, при должном администрировании базы данных. Moodle полностью поддерживается разработчиками, выпускаются новые обновления, активно исправляются системные ошибки и недочеты.

А кроме того, сайт системы хорошо адаптирован под разработчиков курсов, имеет интуитивно понятный интерфейс, что не вызывает затруднений при разработке и размещении дистанционного курса.

Таким образом, поставленные задачи можно считать выполненными в полном объеме, а цель достигнутой.

### <span id="page-63-0"></span>**СПИСОК ИСПОЛЬЗОВАННЫХ ИСТОЧНИКОВ**

1. Аверченков В. И. Разработка системы технической защиты информации [Текст]: учебное пособие. / В. И. Аверченков, М. Ю. Рытов, А. В. Кувыклин. — Брянск: Брянский государственный технический университет, 2012. — 187 с.

2. Аверченков В. И. Структура системы обеспечения безопасности Российской Федерации [Текст]: учебное пособие. / В. И. Аверченков, В. В. Ерохин, М. Ю. Рытов. — Брянск: Брянский государственный технический университет, 2012. — 140 с.

3. Ботуз С. П. Интеллектуальные интерактивные системы и технологии управления удаленным доступом. Методы и модели управления процессами защиты и сопровождения интеллектуальной собственностью в сети Internet/Intranet [Текст]: учебное пособие / С. П. Ботуз. — Москва: СОЛОН-ПРЕСС, 2015. — 340 с.

4. Васильев В.И. Интеллектуальные системы защиты информации [Текст]: учебное пособие / В. И. Васильев. — Москва: Машиностроение,  $2013. - 172$  c.

5. Википедия | SCORM [Электронный ресурс]. — Режим доступа: https://ru.wikipedia.org/wiki/SCORM (дата обращения: 04.03.2018).

6. Википедия | Система управления обучением [Электронный ресурс]. Режим доступа: https://ru.wikipedia.org/wiki/Система управления \_обучением (дата обращения: 03.03.2018).

7. ГиперМетод [Электронный ресурс]. — Режим доступа: http://hyper method.ru/menu/1/3 (дата обращения: 02.03.2018).

8. Лапонина О. Р. Основы сетевой безопасности [Текст]: учебное пособие для вузов. / О. Р. Лапонина. — Москва: ИНТУИТ, 2014. — 474 с.

9. Мельников В. П. Методы и средства хранения и защиты компьютерной информации [Текст]: учебник для вузов / В. П. Мельников, А. Г. Схиртладзе. — Старый Оскол: Тонкие наукоемкие технологии, 2014. — 399 с.

10. Нестеров С.А. Основы информационной безопасности [Текст]: учебное пособие / С. А. Нестеров. — Санкт-Петербург: Лань, 2017. — 324 с.

11. Петренко С. А. Политики безопасности компании при работе в Интернет [Текст]: практическое руководство / С. А. Петренко. — Саратов: Профобразование, 2017. — 397 с.

12. Петров С. В. Информационная безопасность [Текст]: учебное пособие / С. В. Петров. — Саратов: Ай Пи Эр Медиа, 2015. — 326 с.

13. Полат Е. С. Теория и практика дистанционного обучения [Текст] / Е. С. Полат, М. Ю. Бухаркина, М. В. Моисеева. — Москва: Издательский центр «Академия», 2004. — 17 с.

14. Полат Е. С. Педагогические технологии дистанционного обучения [Текст] / Е.С. Полат. — Москва: Издательский центр «Академия», 2006. — 55 с.

15. Проскурин В.Г. Защита в операционных системах [Текст]: учебное пособие / В. Г. Проскурин. — Москва: Горячая линия-Телеком, 2014. — 192 с.

16. Прохорова О. В. Информационная безопасность и защита информации [Текст]: учебник / О. В. Прохорова. — Самара: Самарский государственный архитектурно-строительный университет, 2014. — 113 с.

17. Скабцов Н. В. Аудит безопасности информационных систем [Текст]: научное издание / Н. В. Скабцов. — Санкт-Петербург: Питер, 2018.  $-272$  c.

18. Сычев Ю. Н. Основы информационной безопасности [Текст]: учебно-методическое пособие / Ю. Н. Сычев. — Москва: Евразийский открытый институт, 2012. — 342 с.

19. Хорев П. Б. Программно-аппаратная защита информации [Текст]: учебное пособие для вузов / П. Б. Хорев. — Москва: Форум, 2013. — 351 с.

20. Хусяинов Т.М. История развития и распространения дистанционного образования [Текст] / Т.М. Хусяинов. — Москва: Педагогика и просвещение, 2014. — 24 с.

21. Чепурнова Н.М. Правовые основы информатики [Текст]: учебное пособие / Н.М. Чепурнова, Л.Л. Ефимова. — Москва: ЮНИТИ-ДАНА, 2015.  $-295$  c.

22. Чошанов М. А. Обучающие системы дистанционного образования [Текст] / М.А. Чошанов. — Санкт-Петербург: Школьные технологии, 2011.  $-85$  c.

23. Шаньгин В. Ф. Защита компьютерной информации. Эффективные методы и средства [Текст]: учебное пособие / В. Ф. Шаньгин. — Саратов: Профобразование, 2017. — 544 с.

24. Шаньгин В. Ф. Информационная безопасность и защита информации [Текст]: учебное пособие / В. Ф. Шаньгин. — Саратов: Профобразование, 2017. — 702 с.

25. Free-elearning | Ilias [Электронный ресурс]. — Режим доступа: http://www.free-elearning.ru/sdo/22-ilias.html (дата обращения: 07.03.2018).

26. Free-elearning | MOODLE [Электронный ресурс]. — Режим доступа: http://www.free-elearning.ru/sdo/9-moodle.html (дата обращения: 08.03.2018).

27. Free-elearning | Sakai [Электронный ресурс]. — Режим доступа: http://www.free-elearning.ru/sdo/28-sakai.html (дата обращения: 05.03.2018).

28. Free-elearning | Webtutor [Электронный ресурс]. — Режим доступа: http://www.free-elearning.ru/sdo/38-webtutor.html (дата обращения: 06.03.2018).

29. Ilias [Электронный ресурс]. — Режим доступа: https://www.ilias.de (дата обращения: 11.03.2018).

30. Mindmeister [Электронный ресурс]. — Режим доступа: https://www.mindmeister.com/es/812213709/ (дата обращения: 01.03.2018).

31. MOODLE [Электронный ресурс]. — Режим доступа: https://moodle.org/?lang=ru (дата обращения: 12.03.2018).

32. Sakai project [Электронный ресурс]. — Режим доступа: https://www.sakaiproject.org/ (дата обращения: 09.03.2018).

33. Websoft [Электронный ресурс]. — Режим доступа: http://www.websoft.ru/db/wb/root\_id/webtutor/doc.html (дата обращения: 10.03.2018).

### <span id="page-67-0"></span>**ПРИЛОЖЕНИЕ**

### **Министерство образования и науки Российской Федерации Федеральное государственное автономное образовательное учреждение**

#### **высшего образования**

#### **«Российский государственный профессионально-педагогический университет»**

Институт инженерно-педагогического образования

Кафедра информационных систем и технологий

Направление подготовки 44.03.04 Профессиональное обучение (по отраслям)

Профиль «Информатика и вычислительная техника»

Профилизация «Информационная безопасность»

УТВЕРЖДАЮ Заведующий кафедрой

Н.С. Толстова подпись — подпись «  $\frac{1}{2018}$  г.

#### **ЗАДАНИЕ**

#### **на выполнение выпускной квалификационной работы бакалавра**

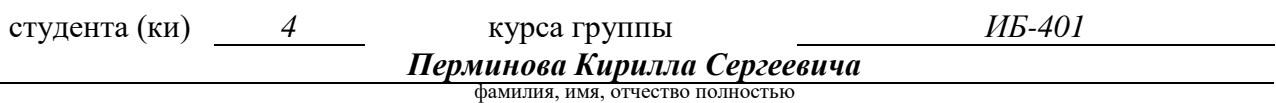

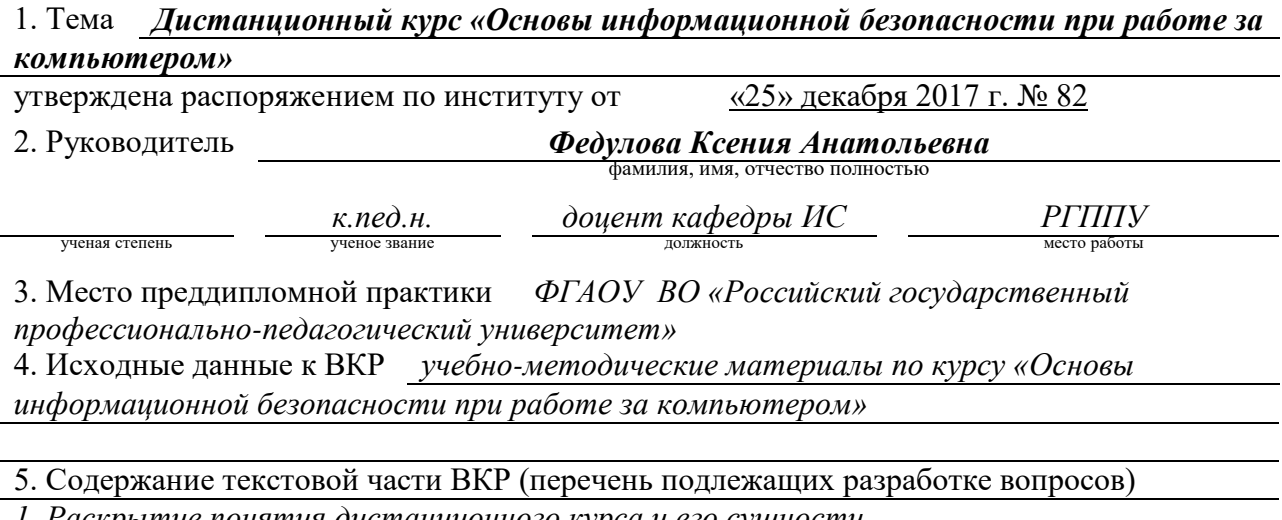

*1. Раскрытие понятия дистанционного курса и его сущности.*

*2. Выявление требований, к разработке дистанционных курсов.*

*3. Рассмотрение разновидностей предлагаемых средств для реализации дистанционных курсов.*

*4. Выбор средства для реализации дистанционного курса.*

*5. Разработка структуры и содержания дистанционного курса «Основы информационной безопасности при работе за компьютером».* 

*6. Разработка дистанционного курса с помощью выбранного средства.*

6. Перечень демонстрационных материалов *презентация, выполненная в MS Power*

*Point, дополнительная образовательная программа «Основы информационной безопасности при работе за компьютером», дистанционный курс «Основы*

*информационной безопасности при работе за компьютером» в системе Moodle* 7. Календарный план выполнения выпускной квалификационной работы

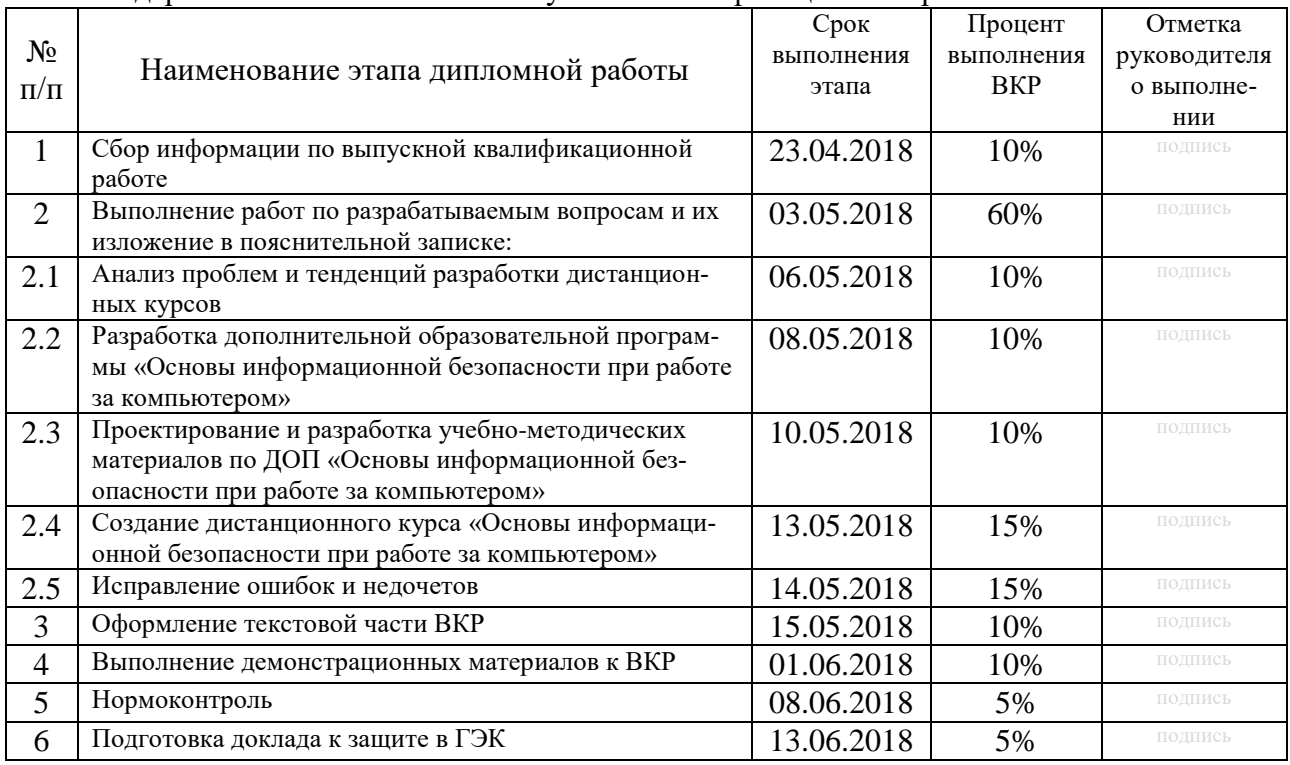

8. Консультанты по разделам выпускной квалификационной работы

Г

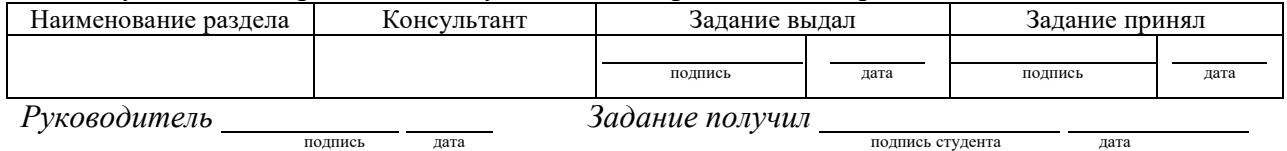

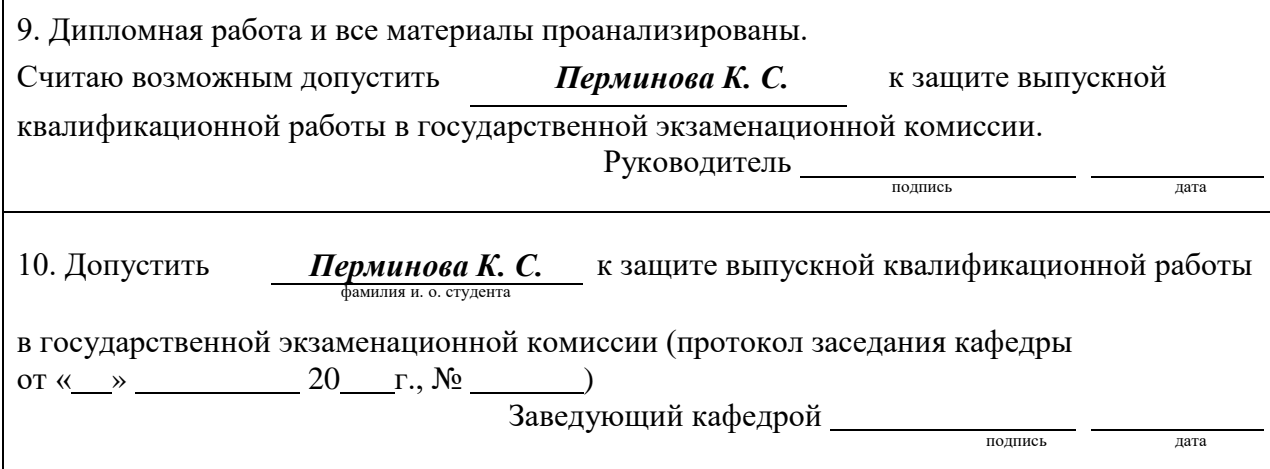